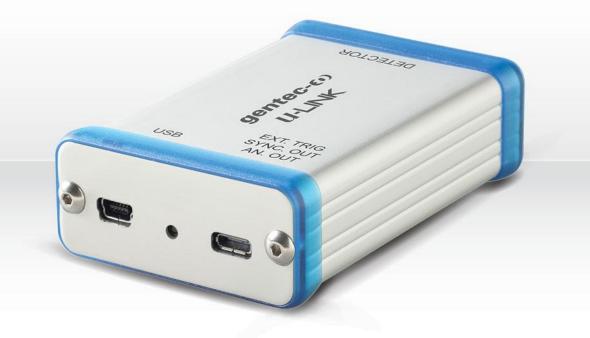

# USER MANUAL U-LINK | PC Interface for power and energy detectors

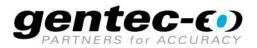

The Gentec-EO U-LINK Single Channel Laser Power/Energy Meter carries a one-year warranty (from date of shipment) against material and/or workmanship defects when used under normal operating conditions. The warranty does not cover recalibration, or damages related to misuse.

Gentec-EO will repair or replace at our option any U-LINK which proves to be defective during the warranty period, except in the case of product misuse.

Any attempt by an unauthorized person to alter or repair the product will void the warranty.

The manufacturer is not liable for consequential damages of any kind.

In the case of a malfunction, contact your local Gentec-EO distributor or the nearest Gentec-EO office to obtain a return authorization number. Return the material to the address below.

#### **Contacting Gentec Electro-Optics Inc.**

Gentec Electro-Optics, Inc. 445, St-Jean-Baptiste, Suite 160 Québec, QC Canada, G2E 5N7

Tel: (418) 651-8003 Fax: (418) 651-1174 E-mail: <u>service@gentec-eo.com</u> Website: <u>gentec-eo.com</u>

#### CLAIMS

To obtain warranty service, contact your nearest Gentec-EO agent or send the product, with a description of the problem, transportation and insurance prepaid, to the nearest Gentec-EO agent. Gentec-EO Inc. assumes no risk for the damage in transit. Gentec-EO Inc. will, at its option, repair or replace the defective product free of charge or refund your purchase price. However, if Gentec-EO Inc. determines that the failure is caused by misuse, alterations, accident or abnormal condition of operation or handling, you will be billed for the repair and the repaired product will be returned to you, transportation prepaid.

## SAFETY INFORMATION

Do not use the U-LINK if the device or the detector looks damaged, or if you suspect that the U-LINK is not operating properly.

Appropriate installation must be done for water-cooled and fan-cooled detectors. Refer to the specific instructions for more information. The user must wait for a while before handling these detectors after power is applied. Surfaces of the detectors get very hot and there is a risk of injury if they are not allowed to cool down.

- **Note:** This equipment has been tested and found to comply with the limits for a Class A digital device, pursuant to part 15 of the FCC Rules. These limits are designed to provide reasonable protection against harmful interference when the equipment is operated in a commercial environment. This equipment generates, uses, and can radiate radio frequency energy and, if not installed and used in accordance with the instruction manual, may cause harmful interference to radio communications. Operation of this equipment in a residential area is likely to cause harmful interference in which case the user will be required to correct the interference at his own expense.
- **Caution**: Changes or modifications not expressly approved in writing by Gentec Electro-Optics Inc. may void the user's authority to operate this equipment.

## SYMBOLS

The following international symbols are used in this manual:

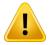

Refer to the manual for specific Warning or Caution information to avoid any damage to the product.

## TABLE OF CONTENTS

| 1.                                                                                                    | U-LINK Single Channel Laser Power and Energy Meter       | . 6                                                      |
|----------------------------------------------------------------------------------------------------|----------------------------------------------------------|----------------------------------------------------------|
|                                                                                                    | Included with your U-LINK                                | . 6<br>. 7<br>8                                          |
| 2.                                                                                                    | Operating Instructions                                   | 13                                                       |
| 2.1.<br>2.2.                                                                                                   | Installing the USB Driver<br>Quick Measurement Procedure |                                                          |
| 3.                                                                                                    | User Interface                                           | 14                                                       |
| 4.                                                                                                    | Serial Communication                                     | 15                                                       |
| 4.2<br>4.<br>4.3<br>4.4<br>4.5<br>4.6<br>4.6<br>4.<br>4.<br>4.<br>4.<br>4.<br>4.<br>4.<br>4.<br>4.<br>4.<br>4. | List of Serial Commands for the U-LINK                   | 15<br>15<br>16<br>16<br>19<br>23<br>27<br>29<br>36<br>40 |
| 5.                                                                                                    | Declaration of Conformity                                | 41                                                       |
| 6.                                                                                                    | UKCA DECLARATION OF CONFORMITY                           | 43                                                       |
| Appe                                                                                                    | endix A – WEEE Directive                                 | 45                                                       |

## Table of Figures

| Figure 1 Valid External Trigger Window                                  | 9  |
|-------------------------------------------------------------------------|----|
| Figure 2 U-LINK USB Front Panel                                         | 9  |
| Figure 3 U-LINK RS232 Front Panel                                       | 10 |
| Figure 4 U-LINK USB and RS232 Rear Panel                                | 10 |
| Figure 5 USB Cable Wire Diagram                                         | 11 |
| Figure 6 DB9: View looking into female connector on RS-232 U-LINK Cable |    |
| Figure 7 Opening U-LINK for Recycling Disposal                          |    |
|                                                                         |    |

## Table of Tables

| Table 1 Table of Specifications                  | 7  |
|--------------------------------------------------|----|
| Table 2 Multi-Function Port Feature Availability | 10 |
| Table 3 Multi-Function Port Cable Assignment     | 10 |
| Table 4 RS-232 U-LINK Cable Pinout               | 12 |
| Table 5 U-LINK COM Port Settings                 | 15 |
| Table 6 Serial Commands                          |    |
| Table 7 Measurement Scale Indices                | 19 |
| Table 8 STS Data Structure                       |    |
| Table 9 ST2 Data Structure                       |    |
| Table 10 Product Standards                       | 41 |
| Table 11 Performance Criteria                    |    |
| Table 12 Product Standards                       |    |
| Table 13 Performance Criteria                    |    |
|                                                  |    |

## 1. U-LINK SINGLE CHANNEL LASER POWER AND ENERGY METER

#### **1.1.INTRODUCTION**

To obtain full performance from U-LINK, we recommend that you read this manual carefully.

The U-LINK is a microprocessor-based power and energy interface that uses the latest technology to provide a multitude of options in a user-friendly environment. It is a complete power and energy PC interface, which can provide a statistical analysis of your measurements. Moreover, it can be updated over the Internet by connecting the USB or RS-232 port to a personal computer.

The U-LINK USB and RS-232 versions have enhanced communication capabilities that take advantage of the USB or RS-232 port for data acquisition and remote control depending on the U-LINK version. It can transfer data to a PC for more sophisticated data analysis and respond to commands through the communication interface.

#### Easy software upgrade

Keep in touch with the latest improvements to our user-friendly software. You can download the latest software version anytime from our website <u>www.gentec-eo.com</u> and install it on your PC.

## 1.2. INCLUDED WITH YOUR U-LINK

| USB                     | R\$232                              |
|-------------------------|-------------------------------------|
| U-LINK USB              | U-LINK RS232                        |
| USB-Mini Cable          | 9V Power Supply (AC cable included) |
| Calibration Certificate | RS232 Cable                         |
|                         | Calibration Certificate             |

U-LINK USB is furnished with a 180 cm (6 foot) USB cable.

U-LINK RS232 is furnished with a Multi-Function Port to DB9 Female adapter, Gentec-EO part number 100-201860 of 180 cm (6 foot) length.

## **1.3. SPECIFICATIONS**

The following specifications are based on a one-year calibration cycle, an operating temperature of 18 to  $28^{\circ}$ C (64 to  $82^{\circ}$ F) and a relative humidity not exceeding 80%.

## Table 1 Table of Specifications

|                                                              | U-I                                                                                                    | LINK                                                     |  |
|--------------------------------------------------------------|----------------------------------------------------------------------------------------------------|----------------------------------------------------------|--|
|                                                              | USB                                                                                                    | RS232                                                    |  |
| Pow                                                          | ver Meter Specifications                                                                                                    |                                                          |  |
| Compatible Heads                                             |                                                                                                    | es, PH series, UM series, THz-D<br>lew DB-15)            |  |
|                                                              | THz-B V2 Series                                                                                                    | DB-13)                                                   |  |
| Power Range                                                  |                                                                                                    | o 100 kW                                                 |  |
| Power Scales <sup>2</sup>                                    | 300 pW, 10nW, 30nW, 100n                                                                                                    | W, 300nW, 1µW, 3µW, 10µW,                                |  |
| (PH series photodetectors)                                   | 30µW, 100µW, 300µW, 1mW<br>300mW                                                                                                    | , 3mW, 10mW, 30mW, 100mW,<br>/, 1W, 3W                   |  |
| Power Scales <sup>2</sup><br>(UP, HP, XLP thermal detectors) |                                                                                                    | 0mW, 100mW, 300mW, 1W, 3W,<br>W, 3kW, 10kW, 30 kW, 100kW |  |
| Power Scales <sup>2</sup>                                    |                                                                                                    | 10mW, 30mW, 100mW, 300mW                                 |  |
| (UM-B series pyroelectric detectors)                         |                                                                                                    |                                                          |  |
| Power Scales <sup>2</sup>                                    |                                                                                                    | μW, 300μW, 1mW, 3mW, 10mW,                               |  |
| (THz-B series pyroelectric detectors)                        |                                                                                                    | )mW                                                      |  |
| Resolution (digital)                                         |                                                                                                    | 88608 (power mode)<br>mode, pyroelectric power mode)     |  |
| Monitor Accuracy                                             |                                                                                                    | m 20% to full scale <sup>1</sup>                         |  |
| Data transfer rate <sup>4</sup>                              | 15 Hz at 24                                                                                                    | -bit resolution                                          |  |
|                                                              |                                                                                                    | roelectric detectors)                                    |  |
|                                                              |                                                                                                    | THz-B V2)                                                |  |
| Statistics                                                   |                                                                                                    | Ise (energy mode)<br>erage, Std. Dev., RMS stability,    |  |
|                                                              |                                                                                                    | stability.                                               |  |
| Data Storage                                                 | Continuous o                                                                                                    | n PC hard drive                                          |  |
| Analog Output Update Delay                                   | 600                                                                                                    | ) ms <sup>2</sup>                                        |  |
| Ener                                                         | gy Meter Specifications                                                                                                    |                                                          |  |
| Compatible Heads                                             |                                                                                                    | n energy mode, PE series,                                |  |
| Energy Range                                                 | Calorimeters<br>2 fJ to 30 kJ                                                                                                    |                                                          |  |
|                                                              |                                                                                                    |                                                          |  |
| Energy Scales <sup>3</sup><br>(PE series photodetectors)     | 300fJ, 1 pJ, 3 pJ, 10 pJ, 30 pJ, 300pJ, 1 nJ, 3 nJ, 10 nJ, 30 nJ,<br>100nJ, 300nJ, 1 uJ, 3 uJ,10uJ, 30uJ, 100µJ, 300µJ, 1mJ, 3mJ,<br>10mJ, 30mJ |                                                          |  |
| Energy Scales <sup>3</sup>                                   | 10uJ, 300uJ, 3mJ, 10mJ, 30mJ, 100mJ, 300mJ, 1J, 3J, 10J,                                                                                        |                                                          |  |
| (QE, UP thermal detectors)                                   |                                                                                                    | 1kJ, 3kJ, 10kJ, 30kJ                                     |  |
| Resolution (Digital) <sup>4</sup>                            | Selected                                                                                                    | scale / 3754                                             |  |
| Accuracy <sup>4</sup>                                        |                                                                                                    | µV < 500 Hz<br>500 Hz to 10 kHz                          |  |
| Default Trigger Level                                        |                                                                                                    | 2%                                                       |  |
| Software Trigger Level                                       | 0.1% to 99%,                                                                                                    | 0.1% resolution                                          |  |
| Data Transfer Rate <sup>5</sup>                              | 10kHz maximum<br>2.5kHz ASCII Mode                                                                                                    | 1kHz maximum<br>500Hz ASCII Mode                         |  |
| Frequency Measurement                                        |                                                                                                    | Hz: 2% ±0.1Hz                                            |  |
|                                                              | 1000 to 1000                                                                                                    | 0 Hz: 5% ±1Hz                                            |  |
| Statistics                                                   |                                                                                                    | erage, Std. Dev., RMS stability,                         |  |
|                                                              | PTP stability, Number of Pulses, Repetition Rate, Avg. Power                                                                                    |                                                          |  |

|  |   |   | i. |  |
|--|---|---|----|--|
|  | 2 | ۲ |    |  |

| Data Storage                            | Continuous o                             | n PC hard drive                                                       |
|-----------------------------------------|------------------------------------------|-----------------------------------------------------------------------|
| Analog Output Update Delay              | 35                                       | 0 µs <sup>2</sup>                                                     |
| PC                                      | Software Specifications                  |                                                                       |
| Display Rate                            | 3 Hz bar graph disp<br>3 Hz in Re        | eric display<br>lay and needle display<br>al time mode<br>Jraph modes |
| Data Displays                           |                                          | Statistics, Digital Tuning Needle, am, Setup                          |
| G                                       | eneral Specifications                    |                                                                       |
| User Input Correction Factors           | 1 multiplier and 1 offs                  | et (7-digit floating point)                                           |
| Analog Output                           | 0-2.0 Volt user defined, full so         | cale, ±1% of measurement, ±5mV                                        |
| Analog Output Refresh Rate              | 50                                       | ) Hz <sup>6</sup>                                                     |
| External Trigger                        | 3.3V up to 12V DC signal<br>Non-isolated |                                                                       |
| External Trigger Pulse Width            | 1µs minimum                              |                                                                       |
| External Trigger Timing<br>Requirements | See below                                |                                                                       |
| Internet Upgrades                       | USB                                      | RS-232                                                                |
| PC Serial Commands                      | USB                                      | RS-232                                                                |
| Dimensions (without stand)              | 91 (L) x 57 (W)                          | x 26 max (H) mm                                                       |
| Weight                                  | 101g                                     | 105g                                                                  |
| Power Supply                            | USB 5V 150mA                             | 9-12 VDC 200mA                                                        |

Specifications are subject to change without notice

<sup>1</sup> Voltage bias can introduce an error into low power measurements with low sensitivity detectors. It is essential to use the Zero Offset to re-zero the U-Link before making a measurement in these conditions. It is always good practice to use the Zero Offset.

<sup>2</sup> Analog output update time following a new measurement. Typical value. Hardware and firmware dependant. Takes into account the delay used by the monitor to interpret the measurement and update the analog output.

<sup>3</sup> Varies with detector head.

<sup>4</sup> Including linearity.

<sup>5</sup> This is PC dependent. The host PC must be fast enough to receive and process incoming data. Recommended: Intel Duo Core processor with a 2.4GHz clock speed or better.

<sup>6</sup> Typical value. Hardware and firmware dependant. Contact your nearest Gentec-EO agent for more information.

#### **1.3.1. External trigger timing requirements**

The beginning of the external trigger signal must arrive in a time window relative to the beginning of the laser pulse. This window begins 20% of the rise-time before the laser pulse and ends one rise-time after the beginning of the pulse minus the minimum trigger pulse width.

Example for QE12LP-H-MB Detector Head:

The following value is found in the Detector Head user manual. Signal rise-time = 550 µsec

20% of rise-time = 550 X 20% = 110  $\mu$ sec Rise-time minus minimum trigger pulse width = 550 - 1 = 549  $\mu$ sec Therefore, the acceptable window for the beginning of the external trigger pulse is from 110 µsec before the laser pulse begins to 549 µsec after the laser pulse begins. Incorrect energy measurements may result if the trigger pulse arrives outside of this window.

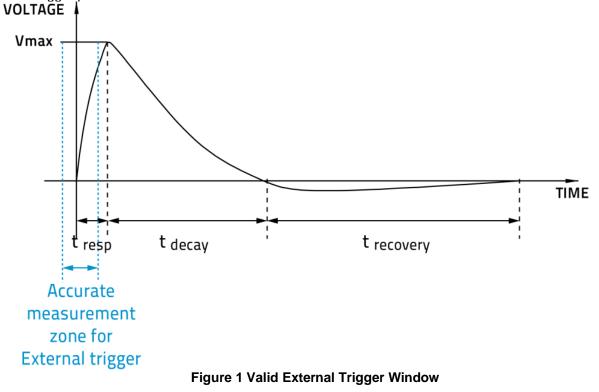

## **1.4. CONNECTIONS**

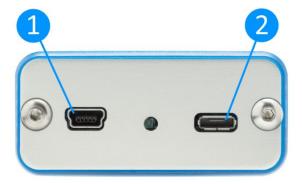

Figure 2 U-LINK USB Front Panel

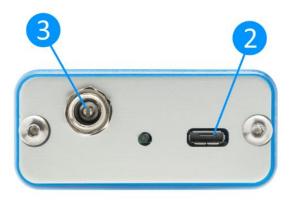

Figure 3 U-LINK RS232 Front Panel

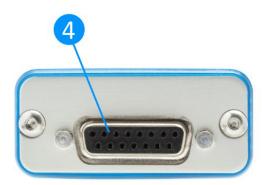

Figure 4 U-LINK USB and RS232 Rear Panel

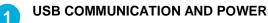

The U-LINK USB allows remote control and data transfer between the U-LINK and a computer that has a USB communication port. The U-LINK is also powered via this port on the USB model.

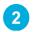

## **MULTI-FUNCTION PORT**

The features available on this port vary depending on U-LINK model.

#### **Table 2 Multi-Function Port Feature Availability**

|               | USB           | RS232         |
|---------------|---------------|---------------|
| Analog Output | AVAILABLE     | AVAILABLE     |
| RS232         | NOT AVAILABLE | AVAILABLE     |
| Trigger Input | AVAILABLE     | NOT AVAILABLE |
| Sync Output   | AVAILABLE     | NOT AVAILABLE |

This connector is a Micro-USB AB receptacle. To create your own adapter cable, a standard Micro-USB A or Micro-USB B connector can be used. If the cable conforms to the USB specification, use the table below:

#### Table 3 Multi-Function Port Cable Assignment

| Ū.                       | USB Wire Colour |
|--------------------------|-----------------|
| Analog Output            | Red             |
| Trigger Input / RS232 RX | Green           |
| Sync Output / RS232 TX   | White           |

Black and Shield

Ground

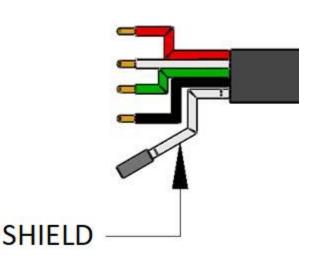

#### Figure 5 USB Cable Wire Diagram

#### ANALOG OUTPUT

For monitoring laser average power or energy by using external equipment such as a chart recorder, a computer with an analog interface, a voltmeter, etc. Use this port with Gentec-EO Part Number 100-201958 Analog Out Cable for this feature.

The output signal represents a DC analog voltage proportional to the amplified and anticipated power detector response in the case of a power measurement. In the case of an energy measurement, the output signal is a DC voltage representing the pulse energy value.

The user must enter the maximum output voltage and the maximum power/energy scale in the PC-Gentec-EO software or via serial commands. The measured power or energy is then scaled to the output voltage and to the selected range according to the following equation:

V<sub>output</sub> = ( Measurement × Max Output Voltage ) / Max Analog Out Range

For example, with a 10 W max analog range and 2.0V max output voltage:

2.0 V corresponds to 10 W 1.0 V corresponds to 5 W

Another useful example: To set the analog output so that 1V corresponds to a measurement of 56W, with a maximum output voltage of 2V, the Max Analog Out Range must be set to 112W according to the following equation:

Max Analog Out Range =  $56 \times 2.0 = 112$ 

Specifications on the analog output:

| Maximum output voltage: | 2.0 V                |
|-------------------------|----------------------|
| Connector type:         | Female BNC           |
| Full-scale accuracy:    | 1% of measured value |

The analog output should be used with a high-impedance load.

#### RS232

The U-LINK RS-232 allows remote control and data transfer between the U-LINK and a computer, a terminal, or any device that has a serial communication port. Replacement RS232 adapter cables can be ordered using the Gentec-EO Part Number 201860. Do not use an RS232 adapter with a U-LINK USB.

#### Table 4 RS-232 U-LINK Cable Pinout

| Pin Number | Signal                    |
|------------|---------------------------|
| 1          | No Connection             |
| 2          | ТХ                        |
| 3          | RX                        |
| 4          | No Connection             |
| 5          | Signal GND                |
| 6          | Do Not Connect (Reserved) |
| 7          | No Connection             |
| 8          | No Connection             |
| 9          | No Connection             |

TX: Data transmitted from the U-LINK (output) RX: Serial commands received by the U-LINK (input)

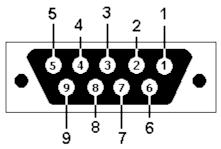

Figure 6 DB9: View looking into female connector on RS-232 U-LINK Cable

#### TRIGGER INPUT

The U-LINK USB allows connection to an external trigger input for energy measurements. Use Gentec-EO Part Number 201956, which has a Male BNC connector, for this input. Refer to section **1.3.1. External trigger timing requirements** for timing requirements.

#### SYNC OUTPUT

The U-LINK USB can trigger another U-LINK USB via its Sync Output. Use Gentec-EO Part Number 205117 and a BNC cable to connect two U-LINKs together. The U-LINK with the Sync Output enabled must be in Self-Triggered Energy Mode. When it detects an energy pulse, it will send a signal via its Sync Output connection to the other U-LINK in External Triggered Energy Mode, starting a measurement on the other U-LINK. The Sync Output signal should only be connected to the External Trigger Input of another Gentec-EO U-Link energy monitor.

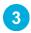

#### EXTERNAL POWER SUPPLY INPUT JACK

Input voltage required: 9-12 VDC/200 mA.

Note: The external power supply input is provided only for the U-LINK with the RS-232 Serial Connection Option.

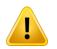

Permanent damage may occur to the device if an external power supply other than the GENTEC-EO 200130, 200960, SPU15A-105 or SPU15A-104 is used. Please call

GENTEC-EO or your local distributor if extra power supplies are needed for a particular setup.

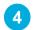

## DETECTOR HEAD INPUT JACK

The U-LINK uses a DB-15 female connector to mate with the detector heads (probes).

The U-LINK works with all Gentec-EO power and energy detectors that have this DB-15 connector, except certain, older THz-D models with an incompatible DB-15 head. It automatically recognizes every power or energy detector head, which ensures accurate auto-calibration. More importantly, it can take advantage of our Personal wavelength correction<sup>™</sup>. It reads the memory in the Smart Interface connector (version 5 and higher) to provide a wavelength correction that is based on spectral data measured from that specific detector.

The U-LINK may not recognize some of the earlier heads.

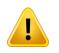

This DB-15 connector, though similar to that of the former TPM-310 and TPM-330 monitors, is incompatible with the power detector heads of PS-310 Series Version 1 and PS-330 Series Version 1. These heads used a different technology and do not have the same pin-out configuration.

The GENTEC C-300 adaptor can be used in order to connect the power detector heads of PS-310 Series and PS-330 Series Version 1 and 2. Please contact your local Gentec-EO distributor or the nearest Gentec-EO office for further information. Any attempt to modify connectors of the early version heads to mate with the U-LINK can result in damage to the device.

Note the U-LINK RS232 model does not support THz-B V2 Series detectors due to the chopper synchronization signal required for these detectors.

#### 2. OPERATING INSTRUCTIONS

First, install the PC-Gentec-EO software on your computer, along with the USB drivers. Please find the latest version on our website (<u>www.gentec-eo.com</u>) in the Downloads section. The software will list the attached Gentec-EO devices available to connect. As soon as you are connected, you are ready to adjust the settings (please refer to the PC-Gentec-EO manual).

#### 2.1. INSTALLING THE USB DRIVER

Plug the U-LINK into a USB port on the PC. If the PC supports USB 1.1, Windows detects the new device and prompts you for the software drivers. A window will open that says "Found New Hardware – USB Device" and after a few moments, the "Found New Hardware Wizard" will appear.

The USB drivers are available on our website (<u>www.gentec-eo.com</u>) in the Downloads section

At the end of this process, a new serial COM port will be added to the list of communication ports. It may be used as any other serial port. The COM port will then be listed in the PC-Gentec-EO software.

#### Verify COM Port

To verify the USB installation and find the COM port number, open the device manager and scroll down to **Ports (COM & LPT)** and double click that line. One of the options should be:

#### USB-to-Serial Port (COM#)

Note the COM port number, you will need it for the next step.

## 2.2. QUICK MEASUREMENT PROCEDURE

This section will show you how to make a laser power or energy measurement with U-LINK and a Gentec-EO power or energy detector.

U-LINK automatically recognizes all the Gentec-EO power heads and energy heads of version 5 or higher. All customized technical data required for optimum operation of the detector will be automatically downloaded from the EEPROM in the DB-15 connector. These data include all the necessary head parameters such as sensitivity, model, serial number, version, wavelength correction factors, time response and others. U-LINK doesn't support energy detectors before version 5.

#### Quick power and energy measurement procedure:

- 1. Install the PC-Gentec-EO software on your PC. Also install the U-LINK drivers.
- 2. Install the power or energy detector head on its optical stand.
- 3. First, slide the connector latch to the right to unlock the connector.
- 4. Connect a compatible power or energy detector head to the U-LINK using the PROBE INPUT JACK (see previous Connections section). The U-LINK allows hot-swapping between heads.
- 5. Slide the latch to the left to lock the connector into place.
- 6. Connect U-LINK to your computer via USB.
- 7. Start the PC-Gentec-EO software. Click the Connect button in the top left corner and select your U-LINK from the list of devices that appear.
- 8. Power heads will default to power measurement; energy heads will default to energy measurement. The display will default to a dual display in real time and scope in auto range mode. Remove the head's protective cover and start the laser.
- 9. Put the detector head into the laser beam path. Leave it there for a few minutes, until the detector has reached an equilibrium temperature. The entire laser beam must be within the sensor aperture. Do not exceed maximum specified densities, energies or powers. For the most accurate measurement, spread the beam across 60% to 80% of the sensor area.

#### Power heads can be used with both CW and pulsed lasers. Energy heads can only be used with pulsed lasers.

#### Adjusting the zero (step 10-A for power heads and 10-B for photodiode heads)

- 10. The power read by the U-LINK when no laser beam is incident on the detector may not be exactly zero. For power measurements, this is because the detector is not thermally stabilized and/or there is a heat source in the field of view of the detector. For photodiode measures, zeroing will remove the detector's offset.
  - a. Block off laser radiation to the detector. To reset the zero, wait until the reading has stabilized and click Zero in the toolbar ribbon. The zero will be taken for all scales in Auto-Scale mode or for the current scale if you have selected a scale.
  - b. If you have connected a photodiode to U-LINK, you must cover the diode. Click Zero in the toolbar ribbon and the zero offset will be taken for all scales.

#### Notes:

- Refer to specific power detector documentation for complete installation and operating instructions.
- Power detectors are thermal sensors and are thus sensitive to temperature variations.
- For high-precision measurements, it is recommended to:
  - Allow the power detector temperature to stabilize before zeroing.
  - Touch only the stand when handling the power detector. Do not touch the detector head.
  - Do not zero energy detectors, such as the QE series.
  - Avoid forced airflow or drafts around the detector.
- 11. Apply the laser beam to the detector head.
- 12. The laser beam average power or energy can be displayed in several ways for your convenience:
  - a. Digitally for real time measurements;
  - b. On a scope graph to evaluate the laser's variations in time;
  - c. On a digitally produced analog display using a needle for easy visualization of the laser beam power variation during laser fine-tuning;
  - d. Averaged over a certain number of measurements;
  - e. Complete statistical results over a certain period of time.

## 3. USER INTERFACE

Please refer to the PC-Gentec-EO manual for more information concerning the user interface. The manual can be downloaded on our website at <u>https://www.gentec-eo.com/resources/download-center</u>.

## 4. SERIAL COMMUNICATION

## 4.1. DESCRIPTION

The U-LINK has two main communication modes: binary mode for fast data acquisition and ASCII mode for human-readable output. Both modes require text input commands which must follow rules stated in this section.

The USB class used by U-LINK USB is a CDC, or Communications Device Class. This means it shows up in the host PC as a COM port, but it is not a COM port, rather a true full speed USB port. You can talk to it as if it were an RS232 port, and take advantage of faster speeds offered by USB. Follow the Windows prompts to install the USB drivers. The USB drivers are fully tested and digitally signed by Microsoft.

Open the appropriate port in your software with standard COM port tools. None of the port settings matter since they are irrelevant, so leave them at whatever default they are in. It's a real USB connection.

The U-LINK RS232 features a typical RS232 port and port settings do have an effect. Be sure to use the correct settings, indicated later in this section.

## 4.2. SETTING UP COMMUNICATION TO THE U-LINK

#### 4.2.1. Verify the COM Port

To verify the USB installation and find the COM port number, click:

#### Start $\rightarrow$ Settings $\rightarrow$ Control Panel $\rightarrow$ System $\rightarrow$ Device Manager

Scroll down to Ports (COM & LPT) and double click that line. One of the options should be

#### USB Serial Device (COM#)

Note the COM port number, you will need it for the next step.

#### 4.2.2. Connect the U-LINK

You may use any serial communications software that you are familiar with. Our instructions are for HyperTerminal because it is widely available on PCs with Windows<sup>™</sup>. The installation of HyperTerminal will not be covered in this manual.

Start HyperTerminal.

To save communication settings, enter a name for the connection. In the drop-down menu for "**Connect using**" select the COM port that the USB driver was installed on (Section 4.2.1). Select **OK**.

Input the following settings into the communications parameter window that appears next.

#### Table 5 U-LINK COM Port Settings

|                 | USB                   | RS232  |
|-----------------|-----------------------|--------|
| Bits per second | Any setting will work | 115200 |
| Data bits       | Any setting will work | 8      |
| Parity          | Any setting will work | None   |
| Stop bits       | Any setting will work | 1      |
| Flow control    | Any setting will work | None   |

Click **OK** to begin entering serial commands in the HyperTerminal window.

The commands you type will not appear in the HyperTerminal window unless you set up the HyperTerminal to do so. Only the response from the U-LINK will be displayed. If you prefer to see the commands you are typing on the HyperTerminal window click the **File** menu and execute the following sequence:

#### File $\rightarrow$ Properties $\rightarrow$ Settings $\rightarrow$ ASCII setup $\rightarrow$ "Echo typed characters locally" $\rightarrow$ OK

In the HyperTerminal window, type **\*VER.** If the response is the version of your U-LINK, you are successfully connected and ready for serial command action.

In some cases, the U-LINK has connection problems that can be solved by adding a character delay. To adjust this delay, click the File menu and execute the following sequence:

## File $\rightarrow$ Properties $\rightarrow$ Settings $\rightarrow$ ASCII setup $\rightarrow$ "Character delay": add a few milliseconds of delay $\rightarrow$ OK

When you end the session, HyperTerminal asks if you want to save your settings. To avoid inputting the communication parameters again in the future, save by clicking Yes. The next time you execute the string of commands, the name of your session will appear after HyperTerminal. Clicking on the session name will open the connection using the saved settings. To avoid re-entering the string of commands, put a shortcut to this file on your desktop: search for the file name, select the file. Right click and select Shortcut in the drop-down menu.

## 4.3. SERIAL COMMAND FORMAT

Commands are sent as text strings. The response will either be data or an empty string.

All text commands must begin with a trigger character (\*). You do not need to end with a line-feed and/or a carriage-return. Parameters must NOT be separated by spaces. Characters do not have to be capitalized; mixed upper and lower cases are ok. Replies to all text mode commands are also in text mode, and end with a carriage-return and a line-feed.

In case of an error, the reply string is one of the following:

#### "Command Error. Command not recognized."

or

#### "Command Error. Command must start with '\*'"

Because all Text Mode replies end with a carriage return **<CR>** or line-feed **<LF>** (or both), a text reply contains tabulations when many elements need to be separated in the string. This is useful when exporting data to a spreadsheet.

## 4.4. BINARY MODE OUTPUT FORMAT

The U-LINK's resolution is 12-bit for Joulemeter mode. To keep compatibility with other Gentec-EO monitors, a 14-bit value is sent, but the two LSB of the low byte are non-significant.

Only the Joulemeters support the binary mode. Thermopiles in energy mode, thermal heads in standard mode and Photo Detectors output only in ASCII.

By default, the Joulemeters are in ASCII mode. To turn on the binary mode, send the command \*SS11. Please refer to the serial commands section for more information.

All commands are valid in binary mode and are sent as text strings as well. Only the commands \*CAU, \*CVU, \*CEU and \*CTU will return binary results. All other commands will reply in ASCII.

## **Examples to Decode Binary Commands**

Decoding \*CAU or \*CVU

If you send \*CAU, U-LINK will send continuous data with 2 bytes per pulse.

If you send \*CVU, U-LINK will send the current measurement with 2 bytes per pulse.

Bit 7 of each byte is the Order Bit, and the rest is the binary data. If the Order Bit is 0, the byte is the high byte (MSB). If the Order Bit is 1, the byte is the low byte (LSB). You must then mask out the Order Bit, shift the MSB, add the two bytes, and apply scaling. See example below.

The 2 bytes are decoded as follows:

High byte: 0XXX XXXX in binary

0 indicates this is the High byte and X is the upper binary data. If the measurement is over-range, this byte is 0xFE.

Low byte: 1XXX XXYY in binary

1 indicates this is the Low byte, X is the lower binary data and Y is non-significant data. Y will always be 0 for measurement data. If the measurement is over-range, this byte is 0x7F.

#### Example 1: Using \*CAU or \*CVU

U-LINK is measuring 151 mJ in a 300mJ scale. The data sent by U-LINK will be: 0x40B4

Decode this as follows.

- 1. Look at bit 7 of each byte to determine the high and low bytes.
- 2. Keep bits 0 to 6 of each byte (logical AND with 0x7F).
- 3. Shift the high byte left by 7 bits (multiply by 128 as a 16-bit value).
- 4. Add the high and low bytes (logical 16-bit OR)
- 5. Switching to floating-point, divide the result by the full-scale value, 16382.
- 6. Multiply the result by the set scale, 300mJ.

The two data bytes are 0x40 and 0xB4. In binary they are: 0100 0000 and 1011 0100.

The order bit is 0 for the high byte and 1 for the low byte. The high byte is therefore 0x40, and the low byte is 0xB4.

The data is the lower 7 bits of each byte, or high byte of 0x40 and low byte of 0x34.

Shifting the high byte by 7 results in  $0x40 \times 128 = 0x2000$ .

Adding this value to the low byte results in 0x2034, or 8244 in decimal.

Dividing by the full-scale value "300 mJ / 16382", we get: (8244 / 16382) × 300mJ = 151mJ.

If the value of these bytes is 0xFE7F, an out-of-scale condition exists.

#### Decoding \*CEU or \*CTU

If you send \*CEU or \*CTU U-LINK will send data with 9 bytes per pulse.

The 9 bytes are decoded as follows:

- Byte 8 Always 0x02, which is ASCII STX. Lets the host know this is the start of data.
- Byte 7 The scale index, OR'd with 0x80. This is done so that it can never be the STX or ETX byte. If the scale was set to 29, then this byte would be hex (29) = 0x1D. OR this with 0x80 and the value sent is 0x9D.
- Byte 6 The upper 7 data bits of the energy, OR'd with 0x80. If the pulse is over range, this byte is 0xFE.
- Byte 5 The lower 7 data bits of the energy, OR'd with 0x80. If the pulse is over range, this byte is 0x7F.
- Byte 4 The upper 7 bits of the pulse period timer OR'd with 0x80. (28 bits total)
- Byte 3 The next 7 bits of the pulse period timer OR'd with 0x80. (28 bits total)
- Byte 2 The next 7 bits of the pulse period timer OR'd with 0x80. (28 bits total)
- Byte 1 The lower 7 bits of the pulse period timer OR'd with 0x80. (28 bits total)
- Byte 0 Always 0x03, which is ASCII ETX. Lets the host know this is the end of data.

#### Example 2: Using \*CEU and \*CTU

U-LINK is measuring 151 mJ in a 300 mJ scale. The pulse frequency is 20 Hz. The data sent by U-LINK will be: 0x0297A0B681DBDAFC03.

Decode this as follows.

- 1. The valid data is between the 0x20 (Start of Text) and 0x03 (End of Text) codes.
- 2. Valid data is 0x97A0B681DBDAFC
- 3. The first byte is the scale, OR'd with 0x80
- 4. The second and third bytes are the data, each OR'd with 0x80.

5. The remaining 4 bytes are the pulse period counts, each OR'd with 0x80

The scale byte is 0x97. Mask off bit 7 results in 0x17, or 23 in decimal. Refer to the scale table in the serial commands section. Scale number 23 is 300mJ.

The energy data bytes are 0xA0B6. If these bytes are 0xFE7F, an out of scale condition exists.

If no out of scale condition exits, mask off bit 7 of each byte, then follow steps 3 to 6 of the procedure to decode \*CAU readings.

The pulse period bytes are 0x81DBDAFC. Mask off bit 7 of each byte, shift and OR the bytes in order resulting in a 28-bit value, in this case 0x36ED7C, or 3599740 in decimal. The period timer is based on a 72 MHz clock, so the period is found as:

- 3599740 counts / 72x10^6 counts per second = 49.9µs
- The pulse frequency will be 1 / 49.9µs = 20Hz.

## 4.5. LIST OF SERIAL COMMANDS FOR THE U-LINK

Note: U-LINK also supports M-LINK and T-RAD legacy commands for software compatibility. Please refer to the user manuals for those products for a list of legacy serial commands.

Also note that the detector heads compatible with T-RAD cannot be used on the U-LINK. Only Version 2 THZ-B Series heads can be used with U-LINK. Any attempt to modify a detector head, cable, or monitor, or use of a modified detector with a monitor, will void the warranty.

| Command   | Command Name                 | Description                                                     |
|-----------|------------------------------|-----------------------------------------------------------------|
| DISPLAY   |                              |                                                                 |
| *SCS      | Set Scale                    | Manually sets the scale and disables auto-scale selection       |
| *SSU      | Set Scale Up                 | Changes scale to the next higher scale                          |
| *SSD      | Set Scale Down               | Changes scale to the next lower scale                           |
| *GCR      | Get Current Scale Index      | Returns the current scale index (between 0 and 41)              |
| *SAS      | Set Auto-scale               | Enables the auto-selection of most appropriate scale            |
| *GAS      | Get Auto-scale               | Returns auto-scale status                                       |
| *DVS      | Display Valid Scale          | Displays the valid scales for the connected head                |
| *STL      | Set Trigger Level            | Sets the internal trigger level for pulse energy                |
| *GTL      | Get Trigger Level            | Returns trigger level value                                     |
| *GMD      | Get Measure Mode Display     | Returns the current measure mode of the monitor                 |
| DATA ACQL | ISITION                      |                                                                 |
| *CVU      | Query Current Value          | Gets the value currently in ASCII or binary                     |
| *CAU      | Send Continuous Transmission | Sends the values in ASCII or binary to the serial port with the |
|           | of Data                      | data sampling setting                                           |
| *CEU      | Send Continuous Value with   | Sends continuous value with frequency in ASCII or binary        |
|           | Frequency                    |                                                                 |
| *CTU      | Send Current Value with      | Sends current value with frequency in ASCII or binary           |
|           | Frequency                    |                                                                 |
| *CSU      | Stop the CAU Command         | Stops the *CAU or *CEU output                                   |
| *NVU      | Query New Value Ready        | Determine if new reading is available or not                    |
| *GRR      | Get Laser Frequency          | Sends the laser rep rate frequency in ASCII                     |
| *SS1      | Set Joulemeter Data Mode     | Sets the joulemeter data mode: Binary or ASCII                  |
| *GBM      | Get Joulemeter Data Mode     | Returns the joulemeter data mode: Binary or ASCII               |
| *TIM      | Set moving average window    | Set time window of moving average for power measurements        |
| *QTM      | Query moving average window  | Returns time window of averaging for power measurements         |
| SETUP     | -                            |                                                                 |
| *PWC      | Set Personal Wavelength      | Specifies the wavelength in nm                                  |
|           | Correction in nm             |                                                                 |
| *PWM      | Set Personal Wavelength      | Specifies the wavelength in microns (for THZ heads only)        |
|           | Correction in microns        |                                                                 |
| *GWL      | Get Wavelength               | Returns the wavelength in nm                                    |
| CONTROL   |                              |                                                                 |

#### **Table 6 Serial Commands**

| *ANT | Set Anticipation              | Turns the anticipation on or off                           |
|------|-------------------------------|------------------------------------------------------------|
| *GAN | Get Anticipation Status       | Returns the anticipation status                            |
| *AVG | Noise Suppression             | Applies the noise suppression algorithm                    |
| *SOU | Set Zero Offset               | Zeroes the reading                                         |
| *COU | Clear Zero Offset             | Undoes the zeroing of the reading for a power detector     |
| *GZO | Get Zero Offset               | Returns the zero-offset status                             |
| *SDZ | Set Diode Zero Offset         | Zeroes the reading for all the scales for a photo detector |
| *MUL | Set User Multiplier           | Sets the multiplier value                                  |
| *GUM | Get User Multiplier           | Returns the current multiplier value                       |
| *OFF | Set User Offset               | Sets the offset value                                      |
| *GUO | Get User Offset               | Returns the current offset value                           |
| *SSE | Set Single Shot Energy Mode   | Sets the Single Shot Energy mode                           |
| *GSE | Query single shot energy      | Returns if SSE mode is enabled                             |
| *ATT | Set Attenuator                | Sets the attenuator                                        |
| *GAT | Get Attenuator                | Returns the attenuator status                              |
| *ET  | External Trigger              | Activates or deactivates the external trigger              |
| *POL | Set external trigger polarity | Sets the polarity of the external trigger input            |
| *SYN | Set sync output mode          | Activates or deactivates the sync output for energy heads  |
| *AOB | Set analog output scale       | Sets the analog output maximum scale in Joules or Watts    |
| *SFS | Set analog output voltage     | Sets the analog output voltage maximum in Volts            |
| *TAU | Set LIA time constant         | Sets the LIA time constant for THz-B detectors             |
| *AOD | Set analog output dwell time  | Sets the length of the analog output pulse                 |
|      | IT AND DETECTOR INFORMATIC    | DN                                                         |
| *BPS | Change baud rate              | Sets the baud rate for RS-232                              |
| *VER | Query Version                 | Gets firmware version of the monitor                       |
| *STS | Query Status                  | Retrieves the detector information and monitor settings    |
| *ST2 | Query Extended Status         | Returns the extended status table                          |
| *GSV | Query firmware version        | Returns firmware version number                            |
| *IDN | Query instrument ID           | Returns monitor type                                       |
| *MLK | Set M-LINK command mode       | Allows compatibility with M-LINK commands                  |

All text commands must begin with a trigger character (\*) and do not require a line-feed or a carriage-return. All parameters must NOT have a space between the command and the list of parameters, nor between the parameters themselves. The characters do not have to be uppercase and mixed case is OK. Replies to all text mode commands are also in text mode, and end with a carriage-return and line-feed.

## 4.6. DETAILED DESCRIPTION OF THE SERIAL COMMANDS FOR U-LINK

## 4.6.1. Display

#### \*SCS - Set Scale

This command is used to force the display of the current data into a specific scale. The minimum value of each scale is always zero. The maximum value of each scale can be found in the table below. The parameter must be one of the identifiers in the table below and have 2 digits. Sending this command will disable the Auto-Scale function if it is enabled.

| Command | Parameters  | Answer |
|---------|-------------|--------|
| SCS     | Range index | None   |

#### Table 7 Measurement Scale Indices

| Index | Value                      | Index | Value                         |
|-------|----------------------------|-------|-------------------------------|
| 00    | 1 picowatt or picojoule    | 21    | 30 milliwatts or millijoules  |
| 01    | 3 picowatts or picojoules  | 22    | 100 milliwatts or millijoules |
| 02    | 10 picowatts or picojoules | 23    | 300 milliwatts or millijoules |
| 03    | 30 picowatts or picojoules | 24    | 1 watt or joule               |

| 04 | 100 picowatts or picojoules   | 25 | 3 watts or joules           |
|----|-------------------------------|----|-----------------------------|
| 05 | 300 picowatts or picojoules   | 26 | 10 watts or joules          |
| 06 | 1 nanowatt or nanojoule       | 27 | 30 watts or joules          |
| 07 | 3 nanowatts or nanojoules     | 28 | 100 watts or joules         |
| 08 | 10 nanowatts or nanojoules    | 29 | 300 watts or joules         |
| 09 | 30 nanowatts or nanojoules    | 30 | 1 kilowatt or kilojoule     |
| 10 | 100 nanowatts or nanojoules   | 31 | 3 kilowatts or kilojoules   |
| 11 | 300 nanowatts or nanojoules   | 32 | 10 kilowatts or kilojoules  |
| 12 | 1 microwatt or microjoule     | 33 | 30 kilowatts or kilojoules  |
| 13 | 3 microwatts or microjoules   | 34 | 100 kilowatts or kilojoules |
| 14 | 10 microwatts or microjoules  | 35 | 300 kilowatts or kilojoules |
| 15 | 30 microwatts or microjoules  | 36 | 1 megawatt or megajoule     |
| 16 | 100 microwatts or microjoules | 37 | 3 megawatts or megajoules   |
| 17 | 300 microwatts or microjoules | 38 | 10 megawatts or megajoules  |
| 18 | 1 milliwatt or millijoule     | 39 | 30 megawatts or megajoules  |
| 19 | 3 milliwatts or millijoules   | 40 | 100 megawatts or megajoules |
| 20 | 10 milliwatts or millijoules  | 41 | 300 megawatts or megajoules |

Default: Auto-scale selection

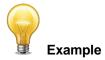

The following example sets the scale to 3 nanowatts or nanojoules:

| Command: *SCS07 | Answer: |
|-----------------|---------|
|-----------------|---------|

#### \*SSU - Set Scale Up

This command is used to force the display of the current data into the next higher scale.

| Command | Parameters | Answer |
|---------|------------|--------|
| SSU     | None       | None   |

#### \*SSD - Set Scale Down

This command is used to force the display of the current data into the next lower scale.

| Command | Parameters | Answer |
|---------|------------|--------|
| SSD     | None       | None   |

#### \*GCR - Get Current Scale Index

This command returns the scale index between 0 and 41. Please refer to Set Scale command (SCS) details for the complete scale index table.

| Command | Parameters | Answer             |
|---------|------------|--------------------|
| GCR     | None       | Index from 0 to 41 |

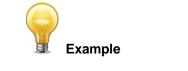

| Command: *GCR Answer: Range: 10 <cr><lf></lf></cr> |
|----------------------------------------------------|
|----------------------------------------------------|

#### \*SAS - Set Auto-Scale

This command is used to force the display into auto-scale.

| Command | Parameters      | Answer |
|---------|-----------------|--------|
| SAS     | 1: On<br>0: Off | None   |

Default: 1 (On)

#### \*GAS - Get Auto-Scale

This command returns whether or not the auto-scale option is activated.

| Command | Parameters | Answer |
|---------|------------|--------|
| GAS     | None       | 1: On  |
|         |            | 0: Off |

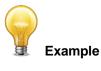

| Command: *GAS | Answer: | AutoScale: 1 <cr><lf></lf></cr> |
|---------------|---------|---------------------------------|
|---------------|---------|---------------------------------|

#### \*DVS - Display Valid Scale

This command is used to display all of the valid scales the connected head supports. The scales are displayed alongside their scale index. Please refer to the Set Scale section for the list of scales.

| Command | Parameters | Answer                   |
|---------|------------|--------------------------|
| DVS     | None       | The list of valid scales |

The following example is for a UP19K, which can have the following scales:

- 100 mW
- > 300 mW
- 1 W
- > 3 W
- 10 W
- > 30 W
- 100 W

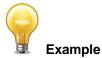

| Command: *DVS | Answer: [22]: 100.0 m <cr><lf><br/>[23]: 300.0 m<cr><lf><br/>[24]: 1.000<cr><lf><br/>[25]: 3.000<cr><lf><br/>[26]: 10.00<cr><lf><br/>[26]: 10.00<cr><lf><br/>[27]: 30.00<cr><lf><br/>[28]: 100.0<cr><lf></lf></cr></lf></cr></lf></cr></lf></cr></lf></cr></lf></cr></lf></cr></lf></cr> |
|---------------|----------------------------------------------------------------------------------------------------|
|---------------|----------------------------------------------------------------------------------------------------|

#### \*STL - Set Trigger Level

This command sets the internal software trigger level when using the device in energy mode.

| Command | Parameters                                         | Answer |
|---------|----------------------------------------------------|--------|
| STL     | Trigger Level (in percentage) must be 4 characters | None   |

#### Default: 2%

The value should be set between 0.1 and 99.9.

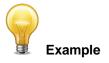

| Command: *STL15.4 (15.4%)<br>*STL00.2 (0.2%) | Answer: |
|----------------------------------------------|---------|
|----------------------------------------------|---------|

#### \*GTL - Get Trigger Level

This command returns the trigger level in %. The value is between 0.1% and 99.9%. *This is for joulemeters and watt-meters in Energy mode only.* 

| Command                                                        | Parameters | Answer                          |
|----------------------------------------------------------------|------------|---------------------------------|
| GTL                                                            | None       | Returns the trigger level in %. |
| Example                                                        |            |                                 |
| Command: *GTL Answer:<br>Trigger Level: 2.0 <cr><lf></lf></cr> |            | : 2.0 <cr><lf></lf></cr>        |

#### \*GMD – Get Measure Mode Display

This command returns the current measurement mode. Depending on the head, it can be Power Mode in W, Energy Mode in J or Single Shot Energy Mode in J (SSE).

| Command | Parameters | Answer                             |
|---------|------------|------------------------------------|
| GMD     | None       | POWER = 0<br>ENERGY = 1<br>SSE = 2 |
| Example |            |                                    |

| Command: *GMD | Answer: | Mode: 0 <cr><lf></lf></cr> |
|---------------|---------|----------------------------|

## 4.6.2. Data Acquisition

#### \*CVU - Query Current Value

This command is used to query the value that is currently being displayed by the monitor. The value is displayed in watts or in joules. For joulemeters, the data can also be in binary format (refer to section 4.4).

If you send this command with an energy detector attached but before a trigger event has occurred, it will return "No New Data Available"

| Command | Parameters | Answer                                                  |
|---------|------------|---------------------------------------------------------|
| CVU     | None       | Data in ASCII (Scientific notation) or in binary format |

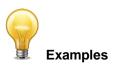

For example, a 506.601W reading and a -12.25631mW reading

would be displayed like this:

| Command: *CVU | Answer: | +5.066010e+02 <cr><lf></lf></cr> |
|---------------|---------|----------------------------------|
| Command: *CVU | Answer: | -1.225631e-02 <cr><lf></lf></cr> |

#### \*CAU - Send Continuous Transmission of Data

This command is used to send data to the serial port according to the data sampling setting. For Joulemeters, the data can also be in binary format (refer to section 4.4)

| Command | Parameters | Answer                                                  |
|---------|------------|---------------------------------------------------------|
| CAU     | None       | Data in ASCII (Scientific notation) or in binary format |

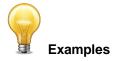

For example, with a wattmeter, a reading around 500 milliwatts would be displayed like this until the command \*CSU is sent:

|               | Answer:                                                                                                    |
|---------------|----------------------------------------------------------------------------------------------------|
| Command: *CAU | +5.066010e-01 <cr><lf><br/>+5.066012e-01<cr><lf><br/>+5.066014e-01<cr><lf><br/>+5.066022e-01<cr><lf><br/>+5.066032e-01<cr><lf><br/>+5.066042e-01<cr><lf><br/></lf></cr></lf></cr></lf></cr></lf></cr></lf></cr></lf></cr> |

With a joulemeter, a reading around 500 millijoules would be displayed like this until the command \*CSU is sent:

|               | Answer:                                                                                                    |
|---------------|----------------------------------------------------------------------------------------------------|
| Command: *CAU | +5.066010e-01 <cr><lf><br/>+5.066012e-01<cr><lf><br/>+5.066014e-01<cr><lf><br/>+5.066022e-01<cr><lf><br/>+5.066032e-01<cr><lf><br/></lf></cr></lf></cr></lf></cr></lf></cr></lf></cr> |

#### \*CEU - Send Continuous Values with Frequency

U-LINK will send continuous energy data and the pulse repetition rate in Hz. They are comma separated. *This is for joulemeters only.* For joulemeters, the data can also be in binary format (refer to section 4.4)

| Command | Parameters | Answer                                                                                                    |
|---------|------------|----------------------------------------------------------------------------------------------------|
| CEU     | None       | Continuous value with pulse<br>repetition rate in Hz in ASCII<br>(Scientific notation) or binary<br>format |

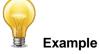

This example is for a 32 Hz laser:

|               | Answer:                                                                                                    |
|---------------|----------------------------------------------------------------------------------------------------|
| Command: *CEU | +5.066010e-01,32.0 <cr><lf><br/>+5.066012e-01,32.0<cr><lf><br/>+5.066015e-01,32.0<cr><lf><br/>+5.066021e-01,32.0<cr><lf><br/></lf></cr></lf></cr></lf></cr></lf></cr> |

#### \*CTU - Send Current Value with Frequency

U-LINK will send the current measurement and the pulse repetition rate in Hz. They are comma separated. *This is for joulemeters only.* For joulemeters, the data can also be in binary format (refer to section 4.4)

| Command | Parameters | Answer                                                                                                  |
|---------|------------|----------------------------------------------------------------------------------------------------|
| СТՍ     | None       | Current value with pulse<br>repetition rate in Hz in ASCII<br>(Scientific notation) or binary<br>format |

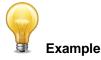

This example is for a 32 Hz laser:

| Command: *CTU | Answer:<br>+5.066010e-01,32.0 <cr><lf></lf></cr> |
|---------------|--------------------------------------------------|
|---------------|--------------------------------------------------|

#### \*CSU - Stop the CAU or CEU Command

This command is used to stop the real time transfer enabled by the CAUand CEU commands.

| Command | Parameters | Answer |
|---------|------------|--------|
| CSU     | None       | None   |

#### \*NVU – Query New Value Ready

This command is used to check whether a new value is available from the device. Though optional, its use is recommended when used with single pulse operation *This is for joulemeters only.* 

| Command | Parameters | Answer                 |
|---------|------------|------------------------|
| NVU     | None       | New Data Available     |
|         |            | or                     |
|         |            | New Data Not Available |

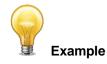

| Command: *NVU Answer: New Data Not Available <cr><lf></lf></cr> |
|-----------------------------------------------------------------|
|-----------------------------------------------------------------|

#### \*GRR - Get Laser Frequency

This command is used to get the laser frequency. *This is for joulemeters only.* 

| Command | Parameters | Answer        |
|---------|------------|---------------|
| GRR     | None       | Data in ASCII |

#### \*SS1 - Set Binary Joulemeter Mode

This command is used to set the monitor in binary or ASCII mode. *This is for joulemeters only.* 

| Command | Parameters            | Answer |
|---------|-----------------------|--------|
| SS1     | 0= ASCII<br>1= Binary | None   |

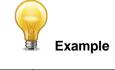

| Command: *SS11 Answer: |
|------------------------|
|------------------------|

#### \*GBM - Get Binary Joulemeter Mode

This command returns whether or not the binary joulemeter mode is activated for serial communication. *This is for joulemeters only.* 

| Command | Parameters | Answer          |
|---------|------------|-----------------|
| GBM     | None       | 1: On<br>0: Off |

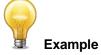

| Command: *GBM  | Answer: | Binary Joulemeter Mode: 0 <cr><lf></lf></cr> |
|----------------|---------|----------------------------------------------|
| Commanu. ODivi | Answer. |                                              |

#### \*TIM – Set Moving Average Window

This command will set the window for the moving average calculation. This moving average is applied as a smoothing factor to all power measurements. The window value is in seconds.

| Command | Parameters               | Answer |
|---------|--------------------------|--------|
| TIM     | Window length in seconds | None   |

**Default:** The default value is 0.2 seconds.

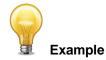

The following example sets the window length to 2.5 seconds.

| Command: *TIM2.50 | Answer: |
|-------------------|---------|
|-------------------|---------|

#### \*QTM – Query Moving Average Window

This command will return the moving average window time in seconds.

| Command | Parameters | Answer                   |
|---------|------------|--------------------------|
| QTM     | None       | Window length in seconds |

Default: 0.2 Seconds

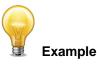

| Command: *QTM | Answer: | 0.2 <cr><lf></lf></cr> |
|---------------|---------|------------------------|

#### 4.6.3. Setup

#### \*PWC - Set Personal Wavelength Correction in nm

This command is used to specify the wavelength in nm being used on the detector. The EEPROM in the detector contains measured spectral data for a wide range of wavelengths. A valid value is set between the lowest and highest wavelengths supported by the device, and it should not be a floating-point value. The input parameter must have 5 digits. If the desired wavelength does not have 5 digits you must enter a zero-padded number. For example, to set the wavelength at 514 nm, you must enter 00514.

Specifying zero as a wavelength or providing an out-of-bound value as a parameter has no effect.

| Command | Parameters    | Answer |
|---------|---------------|--------|
| PWC     | Wavelength nm | None   |

Default: Calibration wavelength, (typically 1064 nm, varies with the detector model)

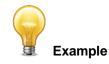

The following example sets the wavelength to 1550 nm.

| Command: *PWC01550 | Answer: |
|--------------------|---------|

#### \*PWM - Set Personal Wavelength Correction in microns

This command is used to specify the wavelength in microns for THZ detectors only. The EEPROM in the detector contains measured spectral data for a wide range of wavelengths. A valid value is set between the lowest and highest wavelengths supported by the device. The input parameter must have 5 digits and can be a floating-point value. If the desired wavelength does not have 5 digits you must enter a zero-padded number. For example, to set the wavelength at 10.6 micron, you must enter 010.6. Please note that the resolution is limited as follow:

| Wavelength Range                           | Resolution limit |
|--------------------------------------------|------------------|
| Less than 100 µm                           | 10 nm            |
| Greater than 99.99 µm or less than 1000 µm | 100 nm           |
| Greater than 999.9um                       | 1 µm             |

Specifying zero as a wavelength or providing an out-of-bound value as a parameter has no effect.

| Command | Parameters    | Answer |
|---------|---------------|--------|
| PWM     | Wavelength µm | None   |

Default: Calibration wavelength, (typically 1064 nm, varies with the detector model)

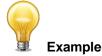

The following example sets the wavelength to 25 microns (25000 nm).

| Command: *PWM025.0 | Answer: |
|--------------------|---------|
|--------------------|---------|

#### \*GWL - Get Wavelength

This command returns the wavelength in nm.

| Command     | Parameters |           | Answer                      |
|-------------|------------|-----------|-----------------------------|
| GWL         | None       |           | Returns the wavelength in I |
| Example     |            |           |                             |
| Command: *G | WL         | Answer: P | WC: 1064 <cr><lf></lf></cr> |

## 4.6.4. Control

#### \*ANT - Set Anticipation

This command is used to enable or disable the anticipation processing when the device is reading from a wattmeter. The anticipation is a software-based acceleration algorithm that provides faster readings using the detector's calibration.

| Command | Parameters      | Answer |
|---------|-----------------|--------|
| ANT     | 1: On<br>0: Off | None   |

#### Default: On

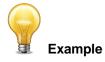

The following example sets the anticipation On.

| Command: *ANT1 | Answer: |
|----------------|---------|
|----------------|---------|

#### \*GAN - Get Anticipation Status

This command returns the anticipation status. If the anticipation is not available, it will always be at "off".

| Command      | Parameters |         | Answer                             |  |
|--------------|------------|---------|------------------------------------|--|
| GAN          | None       |         | 1: On<br>0: Off                    |  |
| Example      |            |         |                                    |  |
| Command: *GA | Ν          | Answer: | Anticipation: 0 <cr><lf></lf></cr> |  |

#### \*AVG - Noise Suppression Averaging

Sets the sampling size of the noise suppression. For pyroelectric detectors and UM detectors only.

The joulemeter mode has a special proprietary algorithm that can lower the noise-induced error when reading low energy levels, or energy readings of any level with noise present. This feature greatly reduces the effect of noise on the peak-to-peak measurement in joulemeter mode. The monitor will need to measure the number of pulses selected in the Sampling Size before the algorithm will settle to the noise suppressed value. Once the readings have stabilized, any subsequent reading will be stable until the Sampling Size is changed. The system will then stabilize to the new value. Larger sampling sizes will result in more noise suppression. Noise suppression works best with the external trigger. This function will greatly improve the accuracy of the lowest scale or in any scale when used in a noisy environment.

The parameter must consist of exactly 3 digits.

| Command | Parameters                                         | Answer |
|---------|----------------------------------------------------|--------|
| AVG     | Number of samples to include in the moving average | Ok.    |

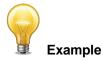

The following example sets the sampling size to 16 pulses.

#### \*SOU - Set Zero Offset

This command subtracts the current value from all future measurements the moment the command is issued to set a new zero point. *This command does not work with photodiodes. Please refer to \*SDZ.* 

| Command | Parameters | Answer       |                       |
|---------|------------|--------------|-----------------------|
| SOU     | None       | Autoscale:   | Please Wait…<br>Done! |
|         |            | Fixed scale: | None                  |

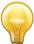

#### Example (when in Auto-Scale)

| Command: *SOU | Answer: | Please Wait <cr><lf><br/>Done!<cr><lf></lf></cr></lf></cr> |
|---------------|---------|------------------------------------------------------------|
|---------------|---------|------------------------------------------------------------|

#### \*COU - Clear Zero Offset

This command undoes the zero offset command to set the zero point at zero.

| Command | Parameters | Answer |
|---------|------------|--------|
| COU     | None       | None   |

#### \*GZO - Get Zero Offset

This command returns whether the zero offset has been activated or not.

| Command | Parameters | Answer          |
|---------|------------|-----------------|
| GZO     | None       | 1: On<br>0: Off |

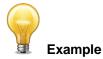

| Command: *GZO | Answer: | Zero: 0 <cr><lf></lf></cr> |
|---------------|---------|----------------------------|
|               |         |                            |

#### \*SDZ - Set Diode Zero Offset

This command subtracts the current value for all available scales from all future measurements the moment the command is issued to set a new zero point.

This is for photodiodes only. Please refer to \*SOU for other detectors.

| Command | Parameters | Answer       |                       |
|---------|------------|--------------|-----------------------|
| SDZ     | None       | Autoscale:   | Please Wait…<br>Done! |
|         |            | Fixed scale: | None                  |

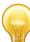

#### Example (when in Auto-Scale)

| Command: *SDZ |  | Please Wait <cr><lf><br/>Done!<cr><lf></lf></cr></lf></cr> |
|---------------|--|------------------------------------------------------------|
|---------------|--|------------------------------------------------------------|

#### \*MUL - Set User Multiplier

This command is used to set the value of the user-specified multiplier.

| Command | Parameters                  | Answer |
|---------|-----------------------------|--------|
| MUL     | 8-character numerical value | None   |

Default: 1

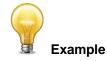

The following example sets multiplier = 33

| Command: *MUL00000033<br>Or<br>*MUL3.3000e1 | Answer: |
|---------------------------------------------|---------|
| WIUL3.3000e1                                |         |

#### \*GUM - Get User Multiplier

This command returns the multiplier value.

| Command | Parameters | Answer                   |
|---------|------------|--------------------------|
| GUM     | None       | Current multiplier value |

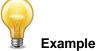

| User Multiplier: 1.000000E+00 <cr><lf></lf></cr> |
|--------------------------------------------------|
|--------------------------------------------------|

#### \*OFF - Set User Offset

This command is used to set the value of the user-specified offset.

| Command | Parameters                  | Answer |
|---------|-----------------------------|--------|
| OFF     | 8-character numerical value | None   |

#### **Default:** 0

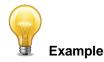

The following example sets the offset to 1.5 milliwatts or 1.5 millijoules.

| Command: *OFF0.001500 | Answer: |
|-----------------------|---------|
| or                    |         |
| *OFF1.500e-3          |         |

The other option available is the zero offset. The zero offset operation is done first, before the User Multiplier and User Offset are added to the calculation.

#### \*GUO - Get User Offset

This command returns the offset value.

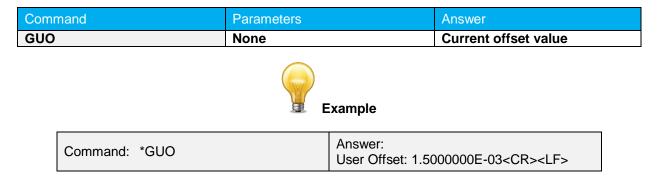

#### \*SSE - Set Single Shot Energy Mode

This command is used to toggle to Single Shot Energy Mode when using a wattmeter. It is recommended to wait at least 2 seconds after this command before sending another command, to avoid communication problems.

| Command | Parameters      | Answer |
|---------|-----------------|--------|
| SSE     | 1: On<br>0: Off | None   |

Default: Off

#### \*GSE – Query single shot energy

This command returns whether or not a wattmeter is in Single Shot Energy Mode.

| Command | Parameters | Answer |
|---------|------------|--------|
| GSE     | None       | SSE: 0 |

|  | or     |
|--|--------|
|  | 01     |
|  | SSE- 1 |
|  | 55L. I |

#### \*ATT - Set Attenuator

This command is used to adjust the processing of the monitor with the readings of the head, depending on whether the head is using an external attenuator or not.

| Command | Parameters      | Answer |
|---------|-----------------|--------|
| ATT     | 1: On<br>0: Off | None   |

#### Default: Off

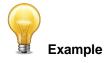

The following example sets the attenuator On, this means that the attenuator in on the detector:

| Command: *ATT1 | Answer: |
|----------------|---------|
|----------------|---------|

#### \*GAT - Get Attenuator

This command returns the attenuator status. If the attenuator is not available, it will always be off.

| Command | Parameters | Answer          |
|---------|------------|-----------------|
| GAT     | None       | 1: On<br>0: Off |

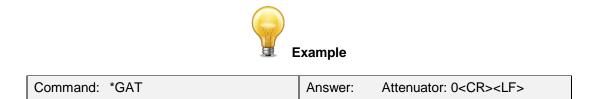

#### \*ET – External Trigger

Activates or deactivates the external trigger for monitors which have an external trigger option.

| Command | Parameters | Answer |
|---------|------------|--------|
| ET      | 1: On      | None   |
|         | 0: Off     |        |

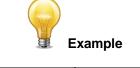

| ſ | Command: *ET1 | Answer: |
|---|---------------|---------|
|   |               |         |

#### \*POL – Set External Trigger Polarity

Sets the external trigger polarity to either a rising edge or falling edge.

| Command | Parameters                        | Answer |
|---------|-----------------------------------|--------|
| POL     | 0: Rising edge<br>1: Falling edge | None   |

**Default:** 1 (Falling Edge)

|                | Example |
|----------------|---------|
| Command: *POL0 | Answer: |

#### \*SYN – Enable / Disable Sync Output

Enables or disables the Sync Output feature. If this feature is enabled, the Sync Output Cable, Gentec-EO part number 100-205117 can be used along with a second U-LINK and External Trigger Cable 100-201956 to synchronize the two monitors.

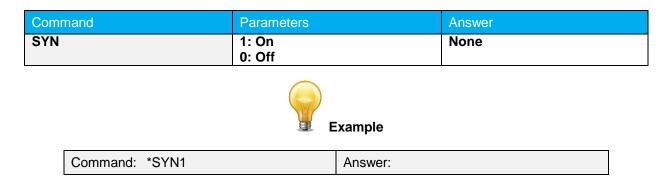

#### \*AOB – Set Analog Output Scale Watts / Joules

Sets the output scale of the Analog Output feature. The value entered is the maximum value of the analog output in Watts or Joules. Please see the Analog Output portion of the Connections section of this manual for more information. The value entered must be entered in scientific notation as the below example and must contain exactly eight characters.

| Command | Parameters       | Answer |
|---------|------------------|--------|
| AOB     | Analog Scale W/J | None   |

Default: 1.00 W/J

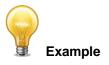

The following example sets the analog output scale to 5 Watts/Joules.

| Command: *AOB5.00E+00 | Answer: |
|-----------------------|---------|
|-----------------------|---------|

#### \*SFS – Set Analog Output Voltage Range

Sets the output range of the Analog Output feature. The value entered is the maximum value of the analog output in Volts. Please see the Analog Output portion of the Connections section of this manual for more information. The value entered must be entered in scientific notation as the below example and must contain exactly eight characters.

| Command | Parameters         | Answer |
|---------|--------------------|--------|
| SFS     | Analog Scale Volts | None   |

Default: 2.70 Volts

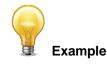

The following example sets the analog output scale to 2 Volts.

| Command: *SFS.00E+00 | Answer: |
|----------------------|---------|
|----------------------|---------|

#### \*TAU – Set Lock-In Amplifier Time Constant

Sets the value of the Lock-In Amplifier time constant used for THz Series B V2 heads that require the use of the Lock-In Amplifier. The value is in seconds and must be entered in the same format as the below example, using exactly five characters.

| Command | Parameters                | Answer |
|---------|---------------------------|--------|
| TAU     | LIA Time Constant Seconds | None   |

Default: 1 second

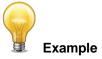

The following example sets the LIA time constant to one quarter second or 10 seconds.

| Command: *TAU0.250 |         |
|--------------------|---------|
| or                 | Answer: |
| *TAU10.00          |         |

#### \*AOD – Set Analog Output Dwell Time

Sets the amount of time in seconds the analog output will remain active after a successful energy measurement before returning to zero. If the value entered is zero, the analog signal will not return to zero and will continue to output the last conversion value. The value entered must be entered in scientific notation as the below example and must contain exactly eight characters.

| Command | Parameters               | Answer |
|---------|--------------------------|--------|
| AOD     | Analog Output Dwell Time | None   |

**Default:** 0 (do not return to zero)

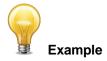

The following example sets the analog output dwell time to 2 seconds.

| Command: *AOD2.00E+00 | Answer: |
|-----------------------|---------|
|-----------------------|---------|

## 4.6.5. Instrument and Detector Information

#### \*BPS - Change baud rate for RS-232

This command is used to default baud rate of the RS-232 model. This will permanently change the baud rate and save it in the monitor's flash memory. If you want to change it back, you will have to send the command again at the new baud rate. If you want to update the monitor's firmware, you will have to change the baud rate to 115200.

| Command | Parameters |        | Answer               |
|---------|------------|--------|----------------------|
| BPS     | 0          | 9600   | ACK: (New Baud Rate) |
|         | 1          | 19200  |                      |
|         | 2          | 38400  |                      |
|         | 3          | 57600  |                      |
|         | 4          | 115200 |                      |

Default: 4 (115200 bps)

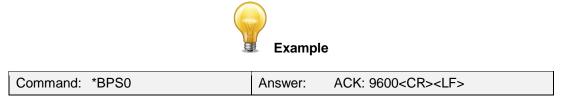

#### **\*VER - Query Version**

This command is used to query the device to get information about the firmware version and the device type.

| Command | Parameters | Answer                  |
|---------|------------|-------------------------|
| VER     | None       | Version and device type |

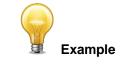

| Command: *VER | Answer: | U-Link Version 1.00.00 <cr><lf></lf></cr> |
|---------------|---------|-------------------------------------------|
|---------------|---------|-------------------------------------------|

#### \*STS - Query Status

This command is used to query the device to get information about the following characteristics:

- Measure Mode
- Maximum, minimum and current scale

- Maximum, minimum and current wavelength with and without attenuation
- Attenuator availability and status
- Detector model
- Detector serial number

| Command | Parameters | Answer                                                |
|---------|------------|-------------------------------------------------------|
| STS     | None       | A hexadecimal structure described in the table below. |

The first byte represents the validity of the structure: 0 represents a valid line while 1 is the end of the structure. The next 4 bytes represent the address line and the last 4 bytes are the actual value. The values are written on 32 bits, which means that all the values are written on two lines. The first line represents the LSB and the second line represents the MSB.

The following table shows the output with an XLP12-3S-H2-INT-D0 (s/n 199672)

#### Table 8 STS Data Structure

| Hexadecim | adecimal Structure Converted Definition |       | Definition |                                                         |
|-----------|-----------------------------------------|-------|------------|---------------------------------------------------------|
| Valid     | Address                                 | Value | Value      |                                                         |
| :0        | 0000                                    | 0003  | 3          | Reserved                                                |
| :0        | 0001                                    | 0000  | 0          | Reserved                                                |
| :0        | 0002                                    | 0003  | 3          | Reserved                                                |
| :0        | 0003                                    | 0000  | 0          | Reserved                                                |
| :0        | 0004                                    | 0000  | 0          | Measure Mode LSB                                        |
| :0        | 0005                                    | 0000  | 0          | Measure Mode MSB                                        |
| :0        | 0006                                    | 0015  | 21         | Current scale LSB (refer to scale index *SCS)           |
| :0        | 0007                                    | 0000  | 0          | Current scale MSB (refer to scale index *SCS)           |
| :0        | 0008                                    | 0019  | 25         | Maximum scale LSB (refer to scale index *SCS)           |
| :0        | 0009                                    | 0000  | 0          | Maximum scale MSB (refer to scale index *SCS)           |
| :0        | 000A                                    | 0011  | 17         | Minimum scale LSB (refer to scale index *SCS)           |
| :0        | 000B                                    | 0000  | 0          | Minimum scale MSB (refer to scale index *SCS)           |
| :0        | 000C                                    | 0428  | 1064       | Current wavelength LSB (nm)                             |
| :0        | 000D                                    | 0000  | 0          | Current wavelength MSB (nm)                             |
| :0        | 000E                                    | 2968  | 10600      | Maximum wavelength LSB (nm)                             |
| :0        | 000F                                    | 0000  | 0          | Maximum wavelength MSB (nm)                             |
| :0        | 0010                                    | 00C1  | 193        | Minimum wavelength LSB (nm)                             |
| :0        | 0011                                    | 0000  | 0          | Minimum wavelength MSB (nm)                             |
| :0        | 0012                                    | 0001  | 1          | Is Attenuator available LSB (1= yes 0 = no)             |
| :0        | 0013                                    | 0000  | 0          | Is Attenuator available MSB (1= yes 0 = no)             |
| :0        | 0014                                    | 0000  | 0          | Is Attenuator on LSB (1= yes 0 = no)                    |
| :0        | 0015                                    | 0000  | 0          | Is Attenuator on MSB (1= yes 0 = no)                    |
| :0        | 0016                                    | 2968  | 10600      | Maximum wavelength with attenuation LSB (nm)            |
| :0        | 0017                                    | 0000  | 0          | Maximum wavelength with attenuation MSB (nm)            |
| :0        | 0018                                    | 00C1  | 193        | Minimum wavelength with attenuation LSB (nm)            |
| :0        | 0019                                    | 0000  | 0          | Minimum wavelength with attenuation MSB (nm)            |
| :0        | 001A                                    | 4C 58 | XL         | Detector name (You must convert the hexadecimal         |
| :0        | 001B                                    | 31 50 | P 1        | values in ASCII characters)                             |
| :0        | 001C                                    | 2D 32 | 2 -        |                                                         |
| :0        | 001D                                    | 53 33 | 3 S        |                                                         |
| :0        | 001E                                    | 48 2D | - H        |                                                         |
| :0        | 001F                                    | 2D 32 | 2 -        |                                                         |
| :0        | 0020                                    | 30 44 | D 0        |                                                         |
| :0        | 0021                                    | 0000  |            | 0000 = Null termination character                       |
| :0        | 0022                                    | 0000  |            | The rest of the characters aren't valid until line 002A |
| :0        | 0023                                    | 0000  |            |                                                         |
| :0        | 0024                                    | 0000  |            |                                                         |
| :0        | 0025                                    | 40 03 | @          |                                                         |
| :0        | 0026                                    | 00 1A |            |                                                         |
| :0        | 0027                                    | 00 00 |            |                                                         |

| :0 | 0028 | E1 20 | á  |                                              |  |
|----|------|-------|----|----------------------------------------------|--|
| :0 | 0029 | 00 3A | :  |                                              |  |
| :0 | 002A | 39 31 | 19 | Detector serial number (You must convert the |  |
| :0 | 002B | 36 39 | 96 | hexadecimal values in ASCII characters)      |  |
| :0 | 002C | 32 37 | 72 |                                              |  |
| :0 | 002D | 00 00 |    | 0000 = Null termination character            |  |
| :1 | 0000 | 00 00 |    | End of structure                             |  |

#### \*ST2 - Query Extended Status

This command is used to query the device to get information about the following characteristics:

- Measure Mode
- Maximum, minimum and current scale
- Maximum, minimum and current wavelength with and without attenuation
- Attenuator availability and status
- Detector model
- Detector serial number
- Trigger level (0.001 to 0.999)
- Auto-scale mode
- Anticipation mode
- Zero offset mode
- User multiplier
- User offset

| Command | Parameters | Answer                                                |
|---------|------------|-------------------------------------------------------|
| ST2     | None       | A hexadecimal structure described in the table below. |

The first byte represents the validity of the structure: 0 represents a valid line while 1 is the end of the structure. The next 4 bytes represent the address line and the last 4 bytes are the actual value. The values are written on 32 bits, which means that all the values are written on two lines. The first line represents the LSB and the second line represents the MSB.

The following table shows the output with an XLP12-3S-H2-INT-D0 (s/n 199672)

|       | imal Structure |       | Converted | Definition                                    |
|-------|----------------|-------|-----------|-----------------------------------------------|
| Valid | Address        | Value | Value     |                                               |
| :0    | 0000           | 0003  | 3         | Reserved                                      |
| :0    | 0001           | 0000  | 0         | Reserved                                      |
| :0    | 0002           | 0003  | 3         | Reserved                                      |
| :0    | 0003           | 0000  | 0         | Reserved                                      |
| :0    | 0004           | 0000  | 0         | Measure Mode LSB                              |
| :0    | 0005           | 0000  | 0         | Measure Mode MSB                              |
| :0    | 0006           | 0011  | 17        | Current scale LSB (refer to scale index *SCS) |
| :0    | 0007           | 0000  | 0         | Current scale MSB (refer to scale index *SCS) |
| :0    | 0008           | 0019  | 25        | Maximum scale LSB (refer to scale index *SCS) |
| :0    | 0009           | 0000  | 0         | Maximum scale MSB (refer to scale index *SCS) |
| :0    | 000A           | 0011  | 17        | Minimum scale LSB (refer to scale index *SCS) |
| :0    | 000B           | 0000  | 0         | Minimum scale MSB (refer to scale index *SCS) |
| :0    | 000C           | 0428  | 1064      | Current wavelength LSB (nm)                   |
| :0    | 000D           | 0000  | 0         | Current wavelength MSB (nm)                   |
| :0    | 000E           | 2968  | 10600     | Maximum wavelength LSB (nm)                   |
| :0    | 000F           | 0000  | 0         | Maximum wavelength MSB (nm)                   |
| :0    | 0010           | 00C1  | 193       | Minimum wavelength LSB (nm)                   |
| :0    | 0011           | 0000  | 0         | Minimum wavelength MSB (nm)                   |
| :0    | 0012           | 0001  | 1         | Is Attenuator available LSB (1= yes 0 = no)   |
| :0    | 0013           | 0000  | 0         | Is Attenuator available MSB (1= yes 0 = no)   |

#### Table 9 ST2 Data Structure

| $\sim$ | 0 |  |
|--------|---|--|
| 3      | 9 |  |

| :0 | 0014 | 0000  | 0      | Is Attenuator on LSB (1= yes 0 = no)                    |
|----|------|-------|--------|---------------------------------------------------------|
| :0 | 0015 | 0000  | 0      | Is Attenuator on MSB (1= yes 0 = no)                    |
| :0 | 0016 | 2968  | 10600  | Maximum wavelength with attenuation LSB (nm)            |
| :0 | 0017 | 0000  | 0      | Maximum wavelength with attenuation MSB (nm)            |
| :0 | 0018 | 00C1  | 193    | Minimum wavelength with attenuation LSB (nm)            |
| :0 | 0019 | 0000  | 0      | Minimum wavelength with attenuation MSB (nm)            |
| :0 | 001A | 4C 58 | XL     | Detector name (You must convert the hexadecimal         |
| :0 | 001B | 31 50 | P 1    | values in ASCII characters)                             |
| :0 | 001C | 2D 32 | 2 -    | , , , , , , , , , , , , , , , , , , ,                   |
| :0 | 001D | 53 33 | 3 S    |                                                         |
| :0 | 001E | 48 2D | - H    |                                                         |
| :0 | 001F | 2D 32 | 2 -    |                                                         |
| :0 | 0020 | 30 44 | D 0    |                                                         |
| :0 | 0021 | 0000  |        | 0000 = Null termination character                       |
| :0 | 0022 | 0000  |        | The rest of the characters aren't valid until line 002A |
| :0 | 0023 | 0000  |        |                                                         |
| :0 | 0024 | 1F 00 |        |                                                         |
| :0 | 0025 | 40 03 | @      |                                                         |
| :0 | 0026 | 00 1A |        |                                                         |
| :0 | 0027 | 0000  |        |                                                         |
| :0 | 0028 | E1 20 | Á      |                                                         |
| :0 | 0029 | 00 3A | :      |                                                         |
| :0 | 002A | 39 31 | 19     | Detector name (You must convert the hexadecimal         |
| :0 | 002B | 36 39 | 96     | values in ASCII characters)                             |
| :0 | 002C | 32 37 | 72     |                                                         |
| :0 | 002D | 0000  |        | 0000 = Null termination character                       |
| :0 | 002E | D70A  | 0.0200 | Trigger Level LSB (between 0.001 and 0.999)             |
| :0 | 002F | 3CA3  |        | Trigger Level MSB (between 0.001 and 0.999)             |
| :0 | 0030 | 0001  | 1      | Is auto-scale mode on? LSB                              |
| :0 | 0031 | 0000  | 0      | Is auto-scale mode on? MSB                              |
| :0 | 0032 | 0000  | 0      | Is anticipation on? LSB                                 |
| :0 | 0033 | 0000  | 0      | Is anticipation on? MSB                                 |
| :0 | 0034 | 0000  | 0      | Is zero offset on? LSB                                  |
| :0 | 0035 | 0000  | 0      | Is zero offset on? MSB                                  |
| :0 | 0036 | 0000  | 1.0000 | Correction Multiplier LSB                               |
| :0 | 0037 | 3F80  |        | Correction Multiplier MSB                               |
| :0 | 0038 | 0000  | 0.0000 | Correction Offset LSB                                   |
| :0 | 0039 | 0000  |        | Correction Offset MSB                                   |
| :1 | 0000 | 0000  | 0      | End of structure                                        |

#### \*GSV – Return firmware version

Returns the version number of the firmware installed in the U-Link.

| Command | Parameters | Answer         |
|---------|------------|----------------|
| GSV     | None       | Version number |

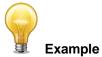

| Command: *GSV | Answer: | 1.00.00 |
|---------------|---------|---------|
|---------------|---------|---------|

| Command | Parameters | Answer      |
|---------|------------|-------------|
| IDN     | None       | Device name |

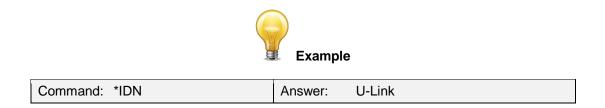

#### \*MLK – Set M-LINK compatibility mode

Allows the U-LINK to respond to legacy M-LINK commands. Please refer to the M-LINK manual for more details. Once activated, the U-LINK will stay in this mode, even after being unplugged.

The M-LINK SQL command will not function.

| Command | Parameters      | Answer |
|---------|-----------------|--------|
| MLK     | 1: On<br>0: Off | None   |

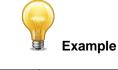

| Command: *MLK1 | Answer: <none></none> |
|----------------|-----------------------|
|----------------|-----------------------|

#### **4.7. ERROR MESSAGES**

| Error                                      | Comment                                                 |
|--------------------------------------------|---------------------------------------------------------|
| Command Error. Command not recognized.     | Command is invalid.                                     |
| Command Error. Command must start with '*' | All text commands must begin with a trig character (*). |
| Detector not present                       | Detector head must be attached to execute this command. |

## 5. DECLARATION OF CONFORMITY

| Application of Council Directive(s):                            | 2014/30/EU The EMC Directive                                                               |
|-----------------------------------------------------------------|--------------------------------------------------------------------------------------------|
| Manufacturer's Name:<br>Manufacturer's Address:                 | Gentec Electro Optics, Inc.<br>445 St-Jean Baptiste, suite 160<br>(Québec), Canada G2E 5N7 |
| European Representative Name:<br>Representative's Address:      | Laser Components S.A.S.<br>45 bis Route des Gardes<br>92190 Meudon (France)                |
| Type of Equipment:<br>Model No.:<br>Year of test & manufacture: | Laser Power/Energy Meter<br>U-LINK<br>2018                                                 |

#### Standard(s) to which Conformity is declared:

EN61326-1 (2013) Radiated Emissions Heavy Industrial Standard EN61326-1 (2013) Conducted Emissions Heavy Industrial Standard EN61326-1 (2013) Power Line Harmonics Heavy Industrial Standard (RS232 Version) EN61326-1 (2013) Power Line Voltage Fluctuation & Flicker Standard (RS232 Version)

#### Table 10 Product Standards

| Product Standard                                                  | Test Standard                                                                    | Description                                                                                                 | Performance<br>Criteria |
|-------------------------------------------------------------------|----------------------------------------------------------------------------------|----------------------------------------------------------------------------------------------------|-------------------------|
| EN 61326-1_Ed2:2013<br>(IEC 61326-1_Ed2:2012)<br>Heavy Industrial | EN55011:2017 Class A /<br>CISPR 11Ed6.1:2016 Class<br>A                          | Radiated Emissions                                                                                          | Pass                    |
| EN 61326-1_Ed2:2013<br>(IEC 61326-1_Ed2:2012)<br>Heavy Industrial | EN55011:2017 Class A /<br>CISPR 11Ed6.1:2016 Class<br>A                          | Conducted Emissions                                                                                         | Pass                    |
| EN 61326-1_Ed2:2013<br>(IEC 61326-1_Ed2:2012)<br>Heavy Industrial | EN61000-3-2:2014<br>(IEC61000-3-2:2014)                                          | Power Line Harmonics                                                                                        | Pass                    |
| EN 61326-1_Ed2:2013<br>(IEC 61326-1_Ed2:2012)<br>Heavy Industrial | EN61000-3-<br>3:2013(IEC61000-3-3:2013)                                          | Power Line Voltage Fluctuation & Flicker                                                                    | Pass                    |
| EN 61326-1_Ed2:2013<br>(IEC 61326-1_Ed2:2012)<br>Heavy Industrial | EN61000-4-2:2008 (IEC<br>61000-4-2:2008Ed.2)                                     | Electrostatic Discharge Immunity<br>±4 kV contact discharge<br>±8 kV air discharge                          | Criteria B              |
| EN 61326-1_Ed2:2013<br>(IEC 61326-1_Ed2:2012)<br>Heavy Industrial | EN61000-4-<br>3:2006+A1:2008+A2:2010<br>(IEC 61000-4-<br>3:2006+A1:2007+A2:2010) | RF Field Immunity<br>10 V/m, 80 to 1000 MHz<br>3 V/m, 1.4 to 2 GHz<br>1 V/m, 2 to 2.7 GHz                   | Criteria A              |
| EN 61326-1_Ed2:2013<br>(IEC 61326-1_Ed2:2012)<br>Heavy Industrial | EN61000-4-<br>4:2004+A1:2010(IEC 61000-<br>4-4:2004+A1:2010)                     | Electrical Fast Transient/Burst (EFT)<br>Immunity<br>2 kV Peak                                              | Criteria B              |
| EN 61326-1_Ed2:2013<br>(IEC 61326-1_Ed2:2012)<br>Heavy Industrial | EN61000-4-5:2006(IEC<br>61000-4-5:2005)                                          | Electrical Slow Transient (Surge)<br>Immunity<br>0.5 kV peak - differential mode<br>1 kV peak - common mode | Criteria B              |
| EN 61326-1_Ed2:2013<br>(IEC 61326-1_Ed2:2012)<br>Heavy Industrial | EN61000-4-6:2009(IEC<br>61000-4-6:2008Ed.3)                                      | RF Conducted Immunity<br>3 Vrms, 150 kHz to 80 MHz                                                          | Criteria A              |

| Product Standard                                                  | Test Standard                                     | Description                                                                                                    | Performance<br>Criteria |
|-------------------------------------------------------------------|---------------------------------------------------|----------------------------------------------------------------------------------------------------|-------------------------|
| EN 61326-1_Ed2:2013<br>(IEC 61326-1_Ed2:2012)<br>Heavy Industrial | EN61000-4-<br>11:2004(IEC61000-4-<br>11:2004Ed.2) | Voltage Interruption Immunity<br>100% dip, 20 mS - Perf. B<br>30% dip, 500 mS - Perf. C<br>60 % dip, 200 mS - Perf. C<br>100% dip, 5 Sec - Perf. C | As shown                |
| EN 61326-1_Ed2:2013<br>(IEC 61326-1_Ed2:2012)<br>Heavy Industrial | IEC 61000-4-8:2010                                | Magnetic Field Immunity<br>30 A/m, 50/60 Hz                                                                                                    | Criteria A              |

#### Table 11 Performance Criteria

| Performance<br>Criteria | Description                                                                                                    |
|-------------------------|----------------------------------------------------------------------------------------------------|
| Criteria A              | The DUT does not have any noticeable deviations in its performance before, during or after the application of the EMC test.                                                                                                    |
| Ontena A                | If a range of performance is specified as normal operation, the DUT did not have any readings outside of this range before, during or after the application of the EMC test.                                                                                                    |
|                         | The DUT does not have any deviations of performance before or after the application of the EMC test, but during the application a deviation is noted that is not considered normal operation. When the EMC test is paused or completed the DUT recovered on its own and did not require any user intervention to return it to normal operation. |
| Criteria B              | If a range of performance is specified as normal operation, the DUT's performance was outside of this range during the application of the test, but recovered on its own and operated within its normal range after the application of the EMC test.                                                                                            |
|                         | No permanent damage occurred to the DUT or any AE as a result of the disturbance.                                                                                                    |
|                         | The DUT was operating normally before the application of the EMC test, but during the application, the DUT stopped operating normally, and did not recover after the application of the EMC test until an operator intervened. This includes but is not limited to:                                                                             |
| Criteria C              | <ul> <li>Power cycling the DUT,</li> <li>Restarting the exercising software on the DUT, and</li> </ul>                                                                                                    |
| Cillena C               | - Unplugging and re-plugging the DUT or any AE                                                                                                    |
|                         | The act of "recovering" the DUT must be something that could be accomplished by the customer with little training.                                                                                                    |
|                         | No permanent damage occurred to the DUT or any AE as a result of the disturbance.                                                                                                    |
|                         | No incorrect data recorded while logging:                                                                                                    |
| Additional Criteria     | U-Link with Thermal Detector – XLP12-3S-H2-DO measuring 420mJ $\pm$ 5mJ                                                                                                    |
|                         | U-Link with Optical Detector – PH100-SI-HA-DO measuring $100\mu$ W ± 1µW                                                                                                    |
|                         | U-Link with Energy Detector – QE65-LP-S-MV-DO measuring $100\mu W \pm 1\mu W$                                                                                                    |

I, the undersigned, hereby declare that the equipment specified above conforms to the above Directive(s) and Standard(s).

Place: Québec (Québec)

Date: November 14, 2018

(President)

## 6. UKCA DECLARATION OF CONFORMITY

| Application of Council Directive(s):                            | 2014/30/EU The EMC Directive                                                               |
|-----------------------------------------------------------------|--------------------------------------------------------------------------------------------|
| Manufacturer's Name:<br>Manufacturer's Address:                 | Gentec Electro Optics, Inc.<br>445 St-Jean Baptiste, suite 160<br>(Québec), Canada G2E 5N7 |
| European Representative Name:<br>Representative's Address:      | Laser Components S.A.S.<br>45 bis Route des Gardes<br>92190 Meudon (France)                |
| Type of Equipment:<br>Model No.:<br>Year of test & manufacture: | Laser Power/Energy Meter<br>U-LINK<br>2018                                                 |

#### Standard(s) to which Conformity is declared:

EN61326-1 (2013) Radiated Emissions Heavy Industrial Standard EN61326-1 (2013) Conducted Emissions Heavy Industrial Standard EN61326-1 (2013) Power Line Harmonics Heavy Industrial Standard (RS232 Version) EN61326-1 (2013) Power Line Voltage Fluctuation & Flicker Standard (RS232 Version)

#### Table 12 Product Standards

| Product Standard                                                  | Test Standard                                                                    | Description                                                                                                 | Performance<br>Criteria |
|-------------------------------------------------------------------|----------------------------------------------------------------------------------|----------------------------------------------------------------------------------------------------|-------------------------|
| EN 61326-1_Ed2:2013<br>(IEC 61326-1_Ed2:2012)<br>Heavy Industrial | EN55011:2017 Class A /<br>CISPR 11Ed6.1:2016 Class<br>A                          | Radiated Emissions                                                                                          | Pass                    |
| EN 61326-1_Ed2:2013<br>(IEC 61326-1_Ed2:2012)<br>Heavy Industrial | EN55011:2017 Class A /<br>CISPR 11Ed6.1:2016 Class<br>A                          | Conducted Emissions                                                                                         | Pass                    |
| EN 61326-1_Ed2:2013<br>(IEC 61326-1_Ed2:2012)<br>Heavy Industrial | EN61000-3-2:2014<br>(IEC61000-3-2:2014)                                          | Power Line Harmonics                                                                                        | Pass                    |
| EN 61326-1_Ed2:2013<br>(IEC 61326-1_Ed2:2012)<br>Heavy Industrial | EN61000-3-<br>3:2013(IEC61000-3-3:2013)                                          | Power Line Voltage Fluctuation & Flicker                                                                    | Pass                    |
| EN 61326-1_Ed2:2013<br>(IEC 61326-1_Ed2:2012)<br>Heavy Industrial | EN61000-4-2:2008 (IEC<br>61000-4-2:2008Ed.2)                                     | Electrostatic Discharge Immunity<br>±4 kV contact discharge<br>±8 kV air discharge                          | Criteria B              |
| EN 61326-1_Ed2:2013<br>(IEC 61326-1_Ed2:2012)<br>Heavy Industrial | EN61000-4-<br>3:2006+A1:2008+A2:2010<br>(IEC 61000-4-<br>3:2006+A1:2007+A2:2010) | RF Field Immunity<br>10 V/m, 80 to 1000 MHz<br>3 V/m, 1.4 to 2 GHz<br>1 V/m, 2 to 2.7 GHz                   | Criteria A              |
| EN 61326-1_Ed2:2013<br>(IEC 61326-1_Ed2:2012)<br>Heavy Industrial | EN61000-4-<br>4:2004+A1:2010(IEC 61000-<br>4-4:2004+A1:2010)                     | Electrical Fast Transient/Burst (EFT)<br>Immunity<br>2 kV Peak                                              | Criteria B              |
| EN 61326-1_Ed2:2013<br>(IEC 61326-1_Ed2:2012)<br>Heavy Industrial | EN61000-4-5:2006(IEC<br>61000-4-5:2005)                                          | Electrical Slow Transient (Surge)<br>Immunity<br>0.5 kV peak - differential mode<br>1 kV peak - common mode | Criteria B              |
| EN 61326-1_Ed2:2013<br>(IEC 61326-1_Ed2:2012)<br>Heavy Industrial | EN61000-4-6:2009(IEC<br>61000-4-6:2008Ed.3)                                      | RF Conducted Immunity<br>3 Vrms, 150 kHz to 80 MHz                                                          | Criteria A              |

|             | 44                  |
|-------------|---------------------|
| Description | Performa<br>Criteri |

| Product Standard                                                  | Test Standard                                     | Description                                                                                                    | Performance<br>Criteria |
|-------------------------------------------------------------------|---------------------------------------------------|----------------------------------------------------------------------------------------------------|-------------------------|
| EN 61326-1_Ed2:2013<br>(IEC 61326-1_Ed2:2012)<br>Heavy Industrial | EN61000-4-<br>11:2004(IEC61000-4-<br>11:2004Ed.2) | Voltage Interruption Immunity<br>100% dip, 20 mS - Perf. B<br>30% dip, 500 mS - Perf. C<br>60 % dip, 200 mS - Perf. C<br>100% dip, 5 Sec - Perf. C | As shown                |
| EN 61326-1_Ed2:2013<br>(IEC 61326-1_Ed2:2012)<br>Heavy Industrial | IEC 61000-4-8:2010                                | Magnetic Field Immunity<br>30 A/m, 50/60 Hz                                                                                                    | Criteria A              |

## Table 13 Performance Criteria

| Performance<br>Criteria | Description                                                                                                    |
|-------------------------|----------------------------------------------------------------------------------------------------|
| Criteria A              | The DUT does not have any noticeable deviations in its performance before, during or after the application of the EMC test.                                                                                                    |
| Cintena A               | If a range of performance is specified as normal operation, the DUT did not have any readings outside of this range before, during or after the application of the EMC test.                                                                                                    |
|                         | The DUT does not have any deviations of performance before or after the application of the EMC test, but during the application a deviation is noted that is not considered normal operation. When the EMC test is paused or completed the DUT recovered on its own and did not require any user intervention to return it to normal operation. |
| Criteria B              | If a range of performance is specified as normal operation, the DUT's performance was outside of this range during the application of the test, but recovered on its own and operated within its normal range after the application of the EMC test.                                                                                            |
|                         | No permanent damage occurred to the DUT or any AE as a result of the disturbance.                                                                                                    |
|                         | The DUT was operating normally before the application of the EMC test, but during the application, the DUT stopped operating normally, and did not recover after the application of the EMC test until an operator intervened. This includes but is not limited to:                                                                             |
|                         | - Power cycling the DUT,                                                                                                    |
| Criteria C              | - Restarting the exercising software on the DUT, and                                                                                                    |
|                         | - Unplugging and re-plugging the DUT or any AE                                                                                                    |
|                         | The act of "recovering" the DUT must be something that could be accomplished by the customer with little training.                                                                                                    |
|                         | No permanent damage occurred to the DUT or any AE as a result of the disturbance.                                                                                                    |
|                         | No incorrect data recorded while logging:                                                                                                    |
| Additional Criteria     | U-Link with Thermal Detector – XLP12-3S-H2-DO measuring 420mJ $\pm$ 5mJ                                                                                                    |
|                         | U-Link with Optical Detector – PH100-SI-HA-DO measuring 100µW ± 1µW                                                                                                    |
|                         | U-Link with Energy Detector – QE65-LP-S-MV-DO measuring $100\mu W \pm 1\mu W$                                                                                                    |

I, the undersigned, hereby declare that the equipment specified above conforms to the above Directive(s) and Standard(s).

Place: Québec (Québec)

Date: December 02, 2021

(President)

## **APPENDIX A – WEEE DIRECTIVE**

## Recycling and separation procedure for WEEE directive 2002/96/EC

This section is used by the recycling center when the monitor reaches its end of life. Breaking the calibration seal or opening the device will void the U-LINK's warranty.

The complete device contains:

- 1 Interface device
- 1 Power supply (RS-232 model power supply not made by Gentec-EO)
- 1 USB cable (USB model)
- 1 Calibration certificate

## Separation

Paper: Manual and certificate Plastic: Device side enclosure Wires: USB cable and power supply plug Printed circuit board: Inside the device Aluminum: Device enclosure

## **Opening the Device**

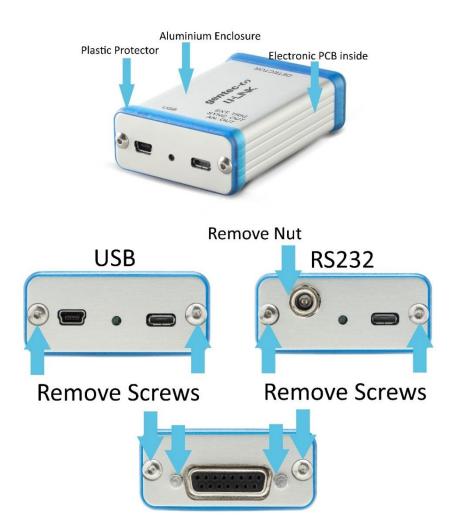

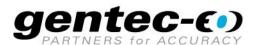

WWW.GENTEC-EO.COM

## LEADER IN LASER BEAM MEASUREMENT **SINCE 1972**

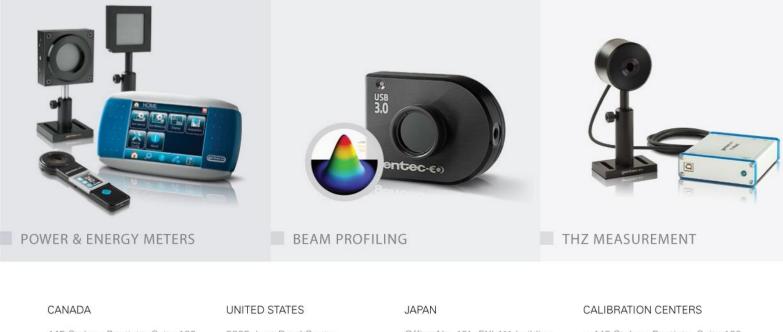

445 St-Jean-Baptiste, Suite 160 Quebec, QC, G2E 5N7 CANADA

T (418) 651-8003 F (418) 651-1174

info@gentec-eo.com

5825 Jean Road Center Lake Oswego, OR, 97035 USA T (503) 697-1870

F (503) 697-0633

info@gentec-eo.com

Office No. 101, EXL111 building, Takinogawa, Kita-ku, Tokyo 114-0023, JAPAN

T +81-3-5972-1290 F +81-3-5972-1291

info@gentec-eo.com

- 445 St-Jean-Baptiste, Suite 160 Quebec, QC, G2E 5N7, CANADA
- Werner von Siemens Str. 15 82140 Olching, GERMANY
- Office No. 101, EXL111 building, Takinogawa, Kita-ku, Tokyo 114-0023, JAPAN